466202-002.book Page i Tuesday, February 26, 2008 9:25 AM

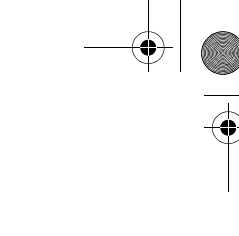

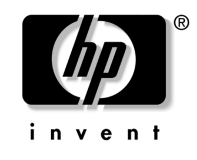

## Početak rada HP Compaq 6720t Mobile Thin Client

Broj dokumenta: 466202-BC2

ožujak 2008.

Ovaj vodič objašnjava kako postaviti hardver te započeti s korištenjem računala u sustavu Windows® XPe.

466202-002.book Page ii Tuesday, February 26, 2008 9:25 AM

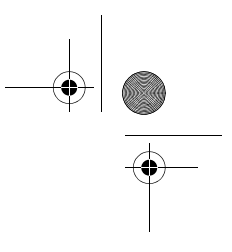

© Copyright 2008 Hewlett-Packard Development Company, L.P. Windows je registrirani zaštitni znak tvrtke Microsoft Corporation u SAD-u.

Informacije prikazane u nastavku su predmet promjena bez prethodne najave. Jedina jamstva koja vrijede za HP-ove proizvode i usluge su iznesene u izričitim jamstvima koja prate takve proizvode i usluge. Niti jedna izjava iz ovog dokumenta ne smije predstavljati dopunsko jamstvo. HP nije odgovoran za ovdje sadržane tehničke i uredničke pogreške ili propuste.

Početak rada HP Compaq 6720t Mobile Thin Client Drugo izdanje: ožujak 2008. Prvo izdanje: siječanj 2008. Broj dokumenta: 466202-BC2

#### Obavijest o proizvodu

Ovaj korisnički priručnik opisuje značajke koje su zajedničke većini modela. Neke značajke možda neće biti dostupne na vašem računalu.  $\frac{1}{466202\cdot002\cdot000}$  Page iii Tuesday, February 26, 2008 9:25 AM

# Sadržaj

## **[Osnovno postavljanje](#page-4-0)**

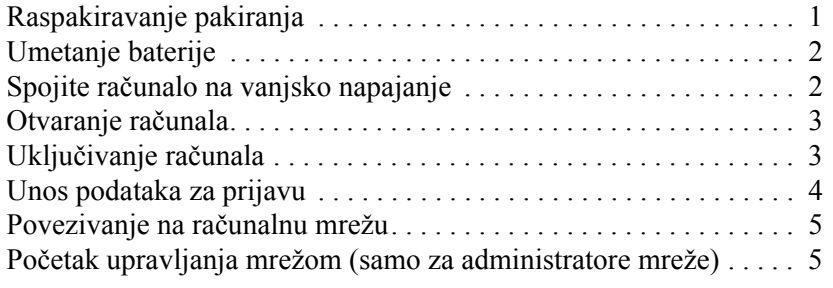

## **[Brzi pregled](#page-10-0)**

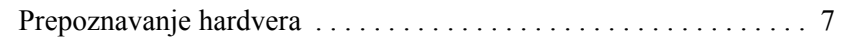

## **[Informacije o proizvodu](#page-16-0)**

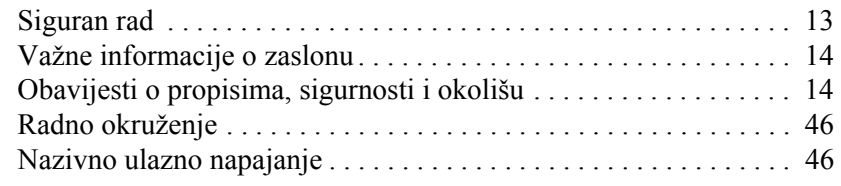

## **[Rješavanje problema](#page-50-0)**

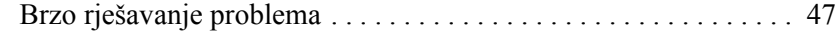

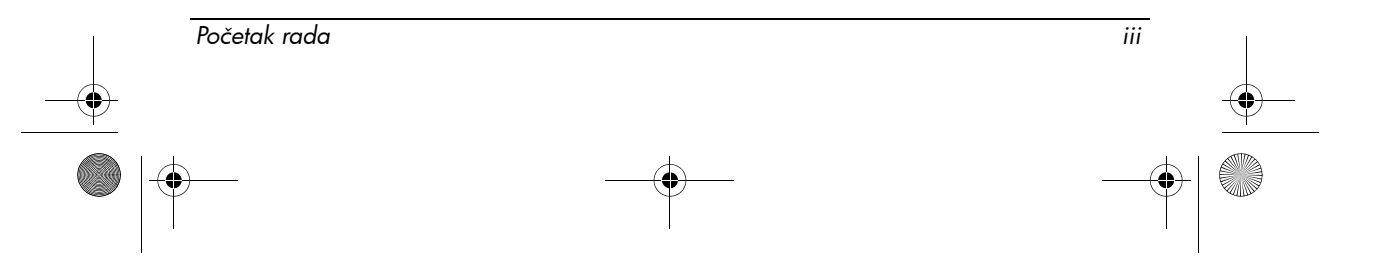

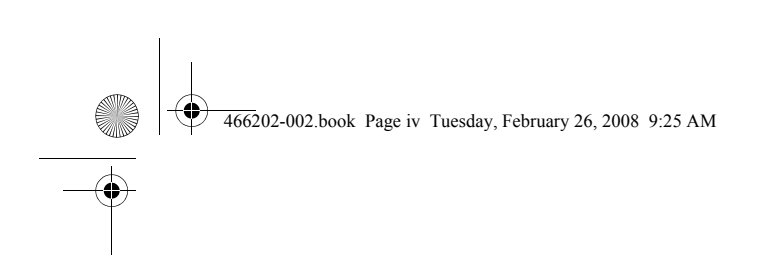

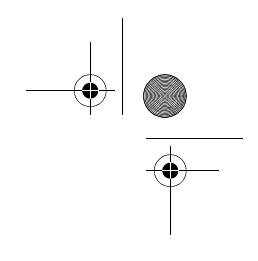

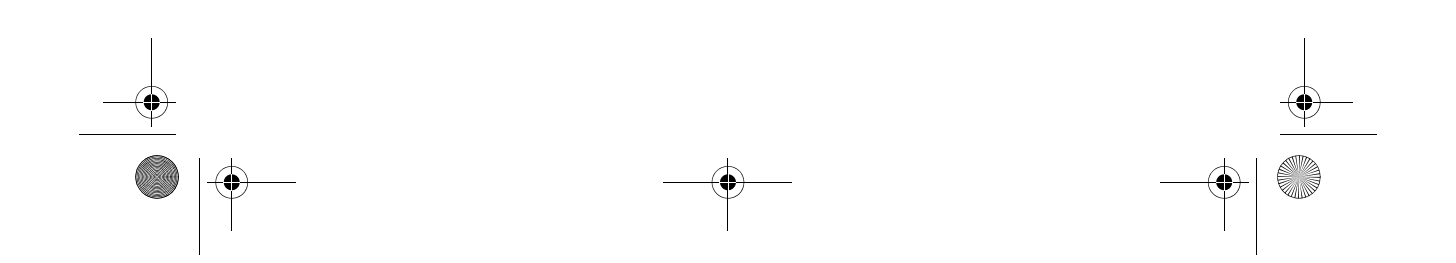

466202-002.book Page 1 Tuesday, February 26, 2008 9:25 AM

## Osnovno postavljanje

<span id="page-4-0"></span>Vaše je računalo namijenjeno korištenju u poslovnom okruženju. Upute koje se ovdje nalaze služe kao opće smjernice. Obratite se administratoru mreže ako imate dodatnih pitanja o računalu ili mreži tvrtke.

✎ Ako ste već raspakirali pakiranje i postavili računalo, idite na 6. korak "[Unos](#page-7-0)  [podataka za prijavu"](#page-7-0) da biste počeli koristiti računalo.

## <span id="page-4-1"></span>1 Raspakiravanje pakiranja

Boja računala, značajke i mogućnosti mogu se razlikovati.

<span id="page-4-3"></span>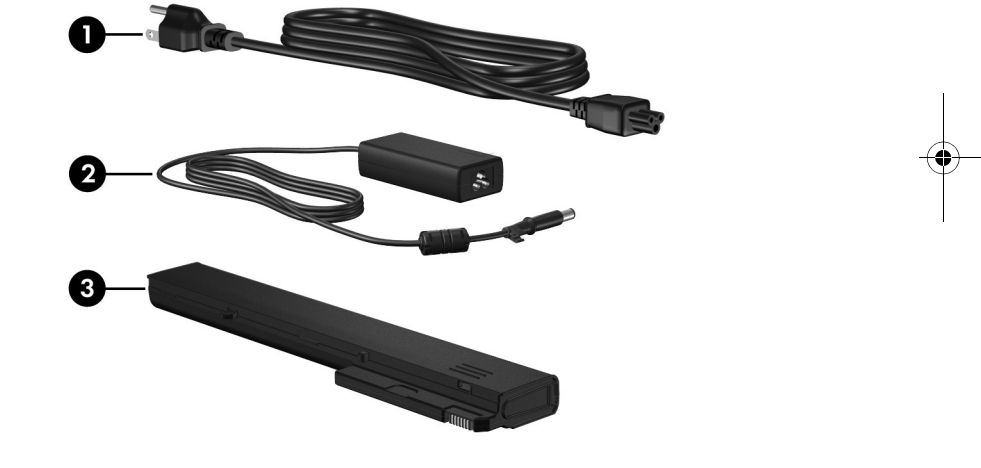

<span id="page-4-5"></span><span id="page-4-4"></span><span id="page-4-2"></span>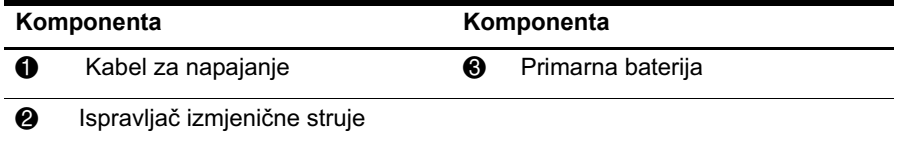

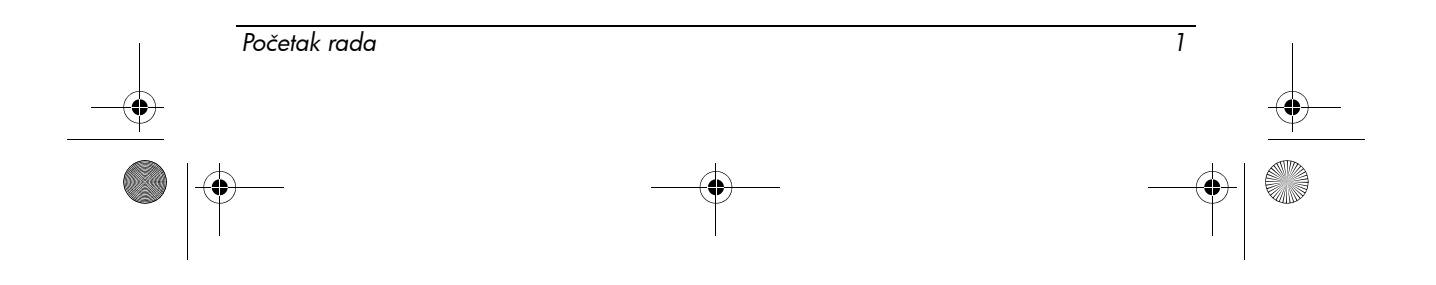

**Contract Contract Contract Contract Contract Contract Contract** 466202-002.book Page 2 Tuesday, February 26, 2008 9:25 AM $\overline{\bigoplus}$ *Osnovno postavljanje*

# <span id="page-5-3"></span><span id="page-5-2"></span><span id="page-5-0"></span>2 Umetanje baterije

<span id="page-5-1"></span>3 Spojite računalo na vanjsko napajanje Ó 0

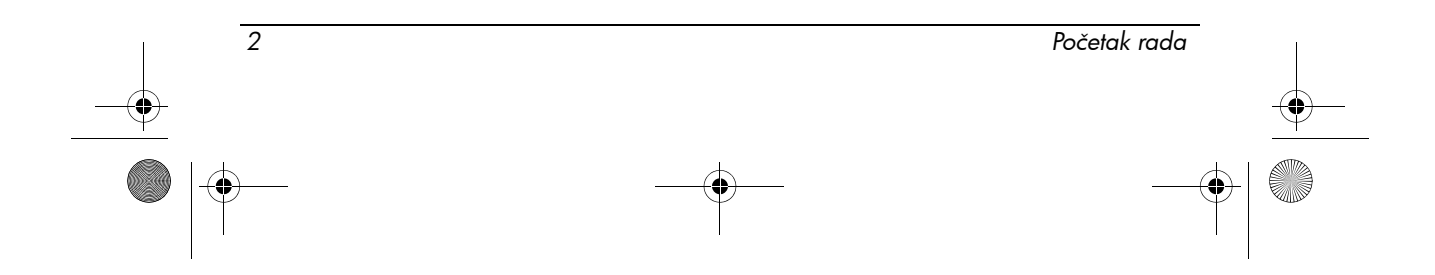

<span id="page-6-2"></span><span id="page-6-1"></span><span id="page-6-0"></span>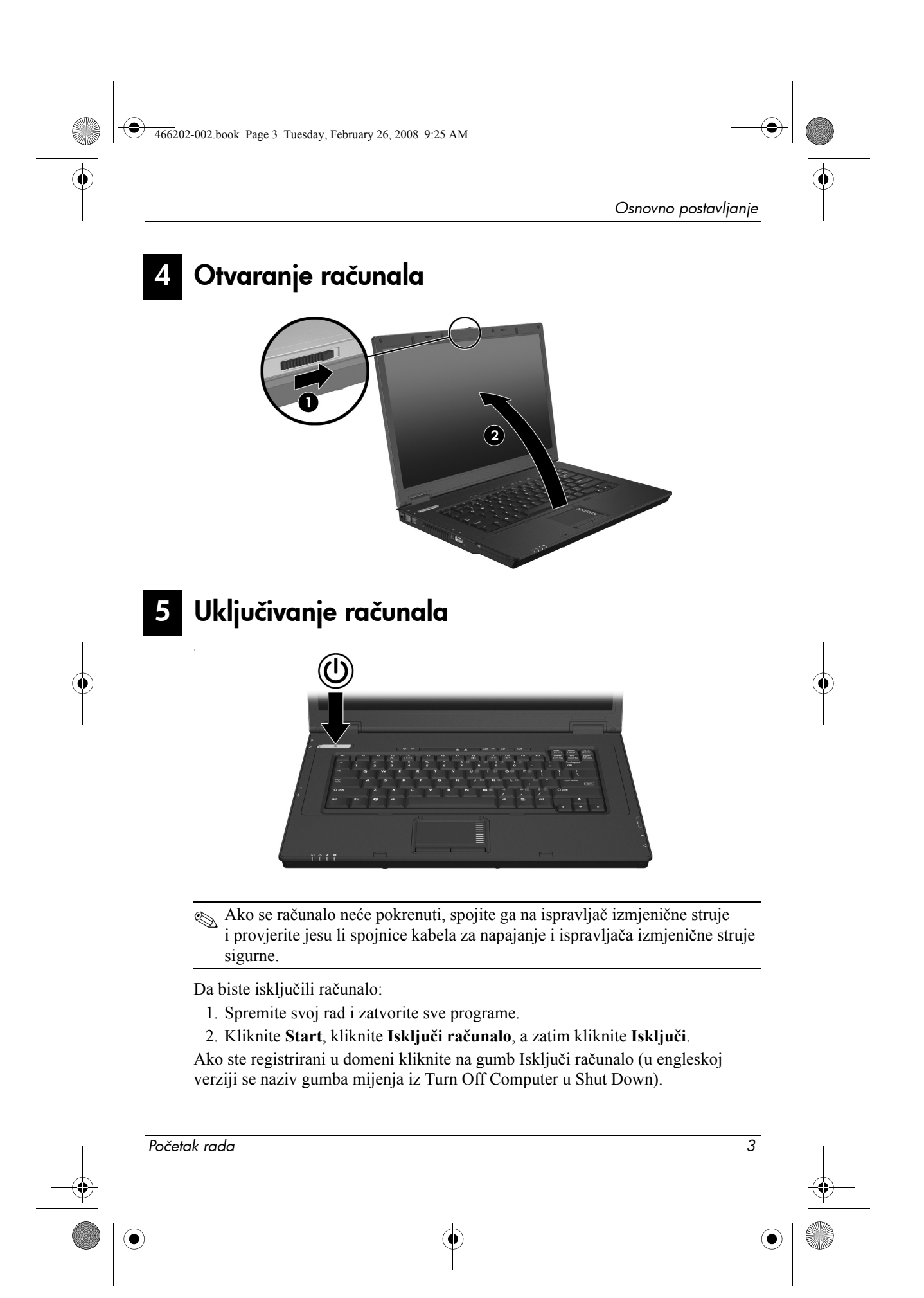

466202-002.book Page 4 Tuesday, February 26, 2008 9:25 AM

#### *Osnovno postavljanje*

## <span id="page-7-0"></span>6 Unos podataka za prijavu

<span id="page-7-2"></span>Krajnji korisnici uglavnom će slijediti korake za ručnu prijavu. Obratite se administratoru mreže za dodatne upute.

✎ Za dodatnu sigurnost administratori mreže mogu koristiti HP Logon Manager (HP upravitelj za prijavu) kako bi onemogućili i ponovo omogućili automatsku prijavu korisničkog imena, lozinke i domene. Pojedinosti potražite u referentnim priručnicima *HP Mobile Thin Client* na webu.

## Automatska prijava

<span id="page-7-1"></span>Tvornička postavka računala je automatska prijava.

✎ Samo administrator mreže može promijeniti svojstva automatske prijave.

S automatskom prijavom dijaloški okvir **Prijava u Windows** se zaobilazi, što vas dovodi izravno na radnu površinu sustava Windows. Prema tome, da biste se prijavili kao drugi korisnik, slijedite ove korake:

- 1. Pritisnite i držite pritisnutu lijevu tipku **Shift**, a zatim kliknite **Start**.
- 2. Kliknite **Isključi računalo**, a zatim kliknite **Odjava**.
	- Otvara se dijaloški okvir **Prijava u Windows** gdje račno možete unijeti podatke za prijavu.

### Ručna prijava

Ako je administrator mreže onemogućio automatsku prijavu, prijavite se na sljedeći način:

1. U dijaloškom okviru **Prijava u Windows** upišite svoje podatke u okvire **Korisničko ime** i **Lozinka**. Za korisnika su početno korisničko ime i lozinka **Korisnik**. Za administratora su početno korisničko ime i lozinka **Administrator**.

2. Kliknite **U redu**.

Obratite pozornost na sljedeće:

- Da biste spriječili neovlašteni pristup svojim podacima, promijenite lozinku što je prije moguće nakon postavljanja.
- Lozinke razlikuju velika i mala slova, ali to nije slučaj s korisničkim imenima.

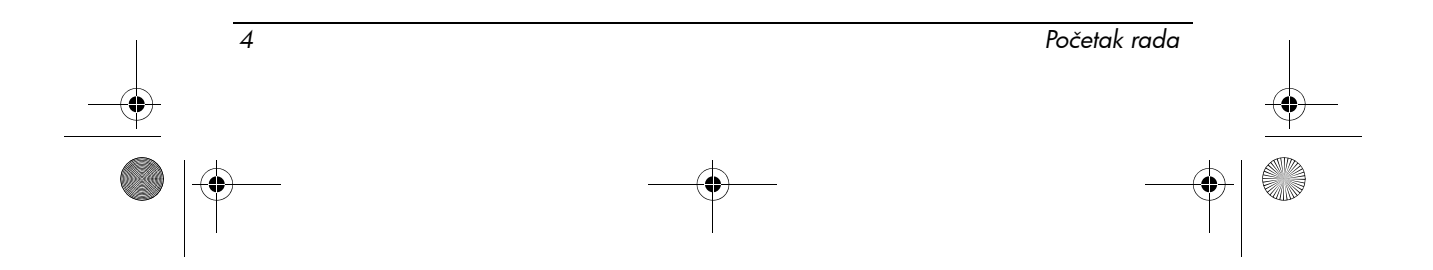

*Osnovno postavljanje*

## Prijava administratora

Da biste pristupili zaslonu za prijavu administratora u automatskom ili ručnom načinu prijave:

- 1. Pritisnite i držite pritisnutu lijevu tipku **Shift**, a zatim kliknite **Start**.
- 2. Kliknite **Isključi računalo**, a zatim kliknite **Odjava**.

Prikazuje se zaslon za prijavu administratora.

Možete koristiti HP Logon Manager (HP upravitelj za prijavu) da biste trajno promijenili zadani korisnički način. Pojedinosti potražite u administratorskom priručniku na webu.

## <span id="page-8-0"></span>7 Povezivanje na računalnu mrežu

<span id="page-8-3"></span>Računalo može sadržavati sljedeće mrežne značajke:

- <span id="page-8-2"></span>■ Modem
- <span id="page-8-4"></span>■ Lokalna mreža (LAN)
- Bežična lokalna mreža (WLAN)

Ako računalo planirate povezati na kućnu/uredsku LAN ili WLAN mrežu, informacije o umrežavanju potražite u referentnim priručnicima *HP Mobile Thin Client* na webu. Ako trebate pomoć kod povezivanja na LAN ili WLAN tvrtke ili vam trebaju informacije o daljinskom pristupu, obratite se administratoru mreže.

✎ Prije povezivanja na bežičnu mrežu zaslon računala mora biti otvoren i prostor oko antene bez zapreka.

## <span id="page-8-1"></span>Početak upravljanja mrežom (samo za administratore mreže)

Vaše se računalo isporučuje s trenutnim izdanjem Altiris Deployment Solution, vodećeg alata koji će vam pomoći u brzoj primjeni i upravljanju računalima u vašoj organizaciji. Altiris Deployment Solution nudi mogućnost primjene novih slika koje je stvorio HP ili vi, ažuriranje upravljačkih programa i upravljanje zakrpama. Dodatne informacije o alatu Altiris Deployment Solution potražite na adresi http://www.Altiris.com/products/developmentsol.

Slijedite ove korake za početak upravljanja računalom:

- 1. Registrirajte softver na web-mjestu Altiris za registraciju: http://www.altiris.com/hptc
	- ✎ Kad se registrirate na web-mjestu Altiris vidjet ćete veze do softvera, korisničkih priručnika i online obuke.

*Početak rada 5*

466202-002.book Page 6 Tuesday, February 26, 2008 9:25 AM

#### *Osnovno postavljanje*

- 2. Preuzmite konzolu Deployment Solution.
- 3. Slijedite upute u priručniku za proizvod Deployment Solution od Altirisa da biste instalirali i konfigurirali Deployment Solution na poslužitelju: http://www.altiris.com/support/documentation

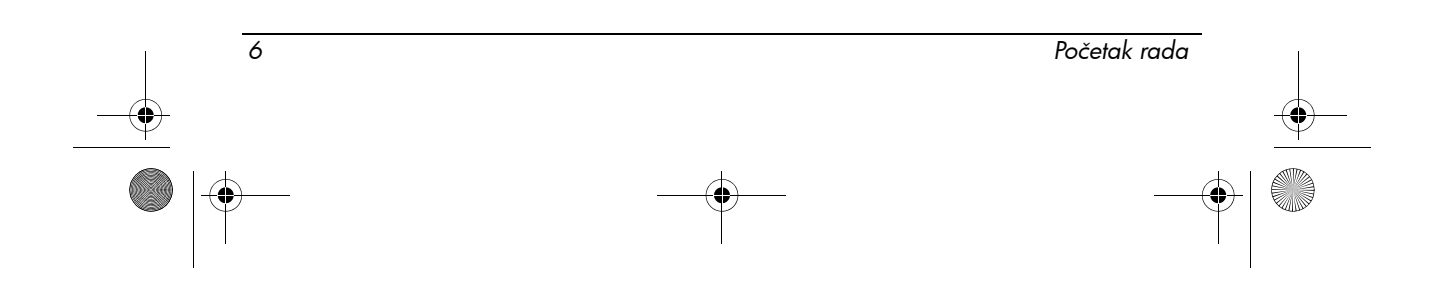

<span id="page-10-0"></span>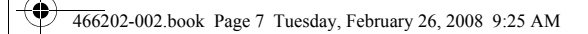

# Brzi pregled

## <span id="page-10-1"></span>**Prepoznavanje hardvera**

✎ Komponente sadržane u računalu mogu se razlikovati ovisno o regiji i modelu. Slike u ovom poglavlju prikazuju standardne značajke većine modela računala.

## Komponente s gornje strane

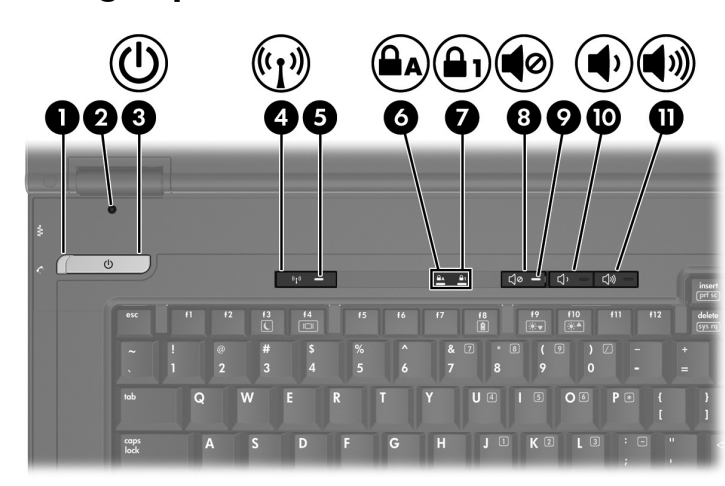

<span id="page-10-12"></span><span id="page-10-11"></span><span id="page-10-10"></span><span id="page-10-9"></span><span id="page-10-8"></span><span id="page-10-7"></span><span id="page-10-6"></span><span id="page-10-5"></span><span id="page-10-4"></span><span id="page-10-3"></span><span id="page-10-2"></span>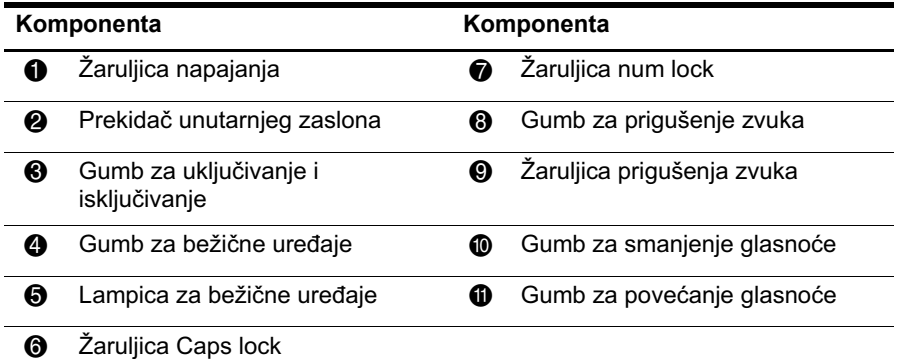

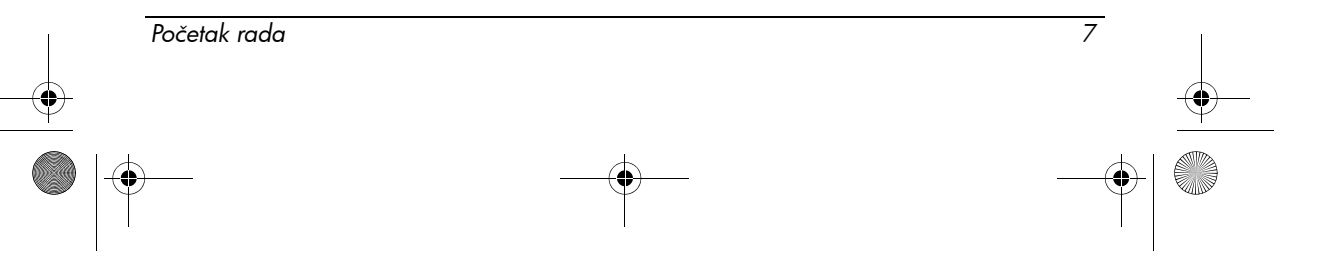

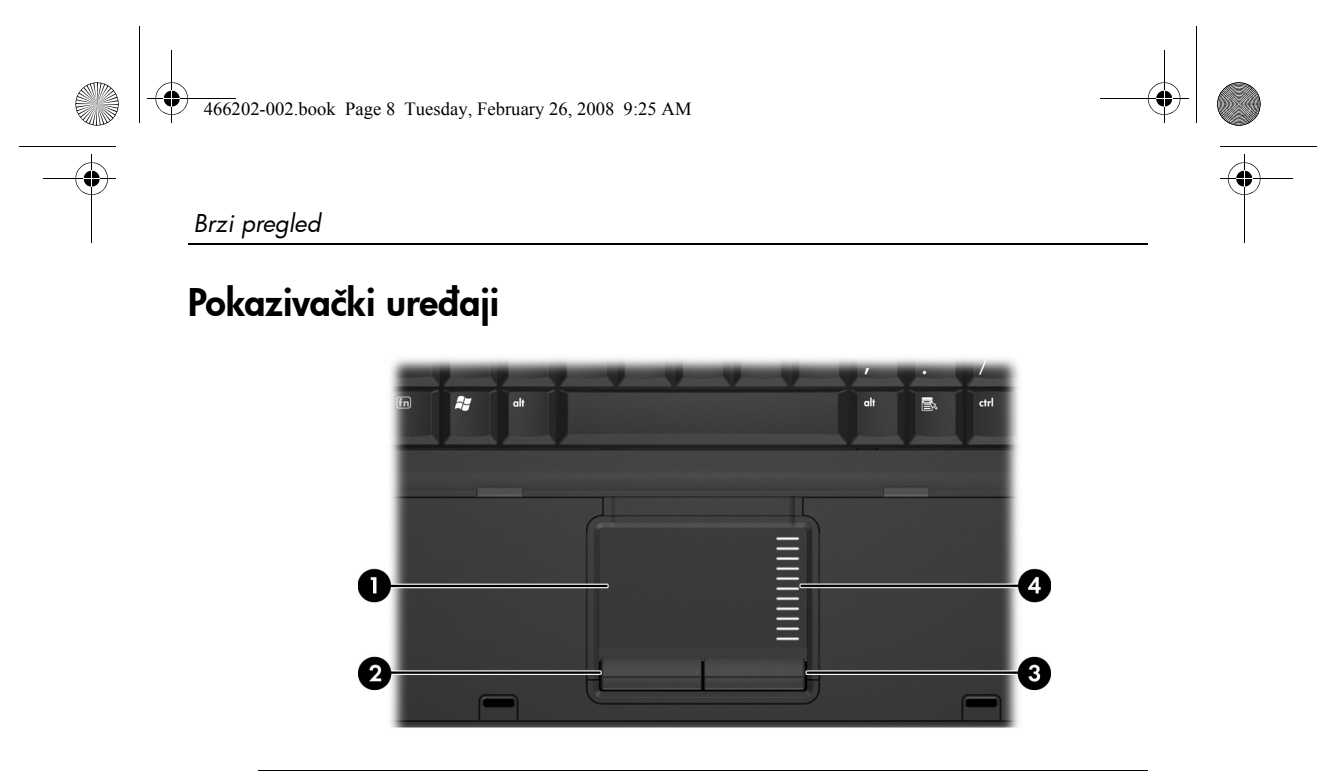

<span id="page-11-8"></span><span id="page-11-6"></span><span id="page-11-1"></span><span id="page-11-0"></span>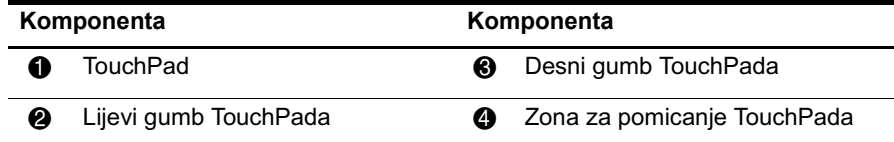

## Komponente s prednje strane

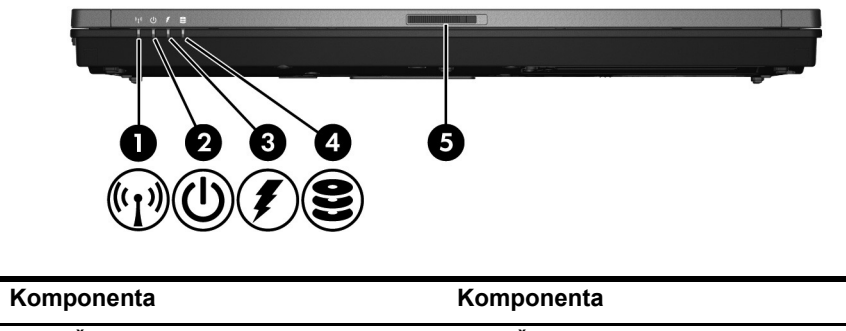

<span id="page-11-7"></span><span id="page-11-5"></span><span id="page-11-4"></span><span id="page-11-3"></span><span id="page-11-2"></span>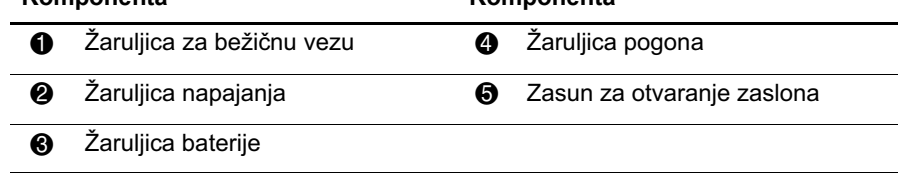

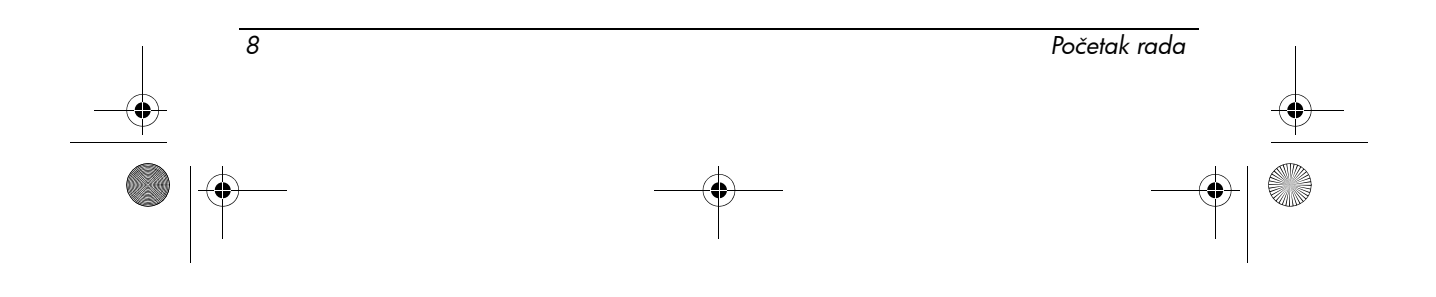

<span id="page-12-5"></span><span id="page-12-3"></span><span id="page-12-1"></span>*Brzi pregled*

## Komponente s lijeve strane

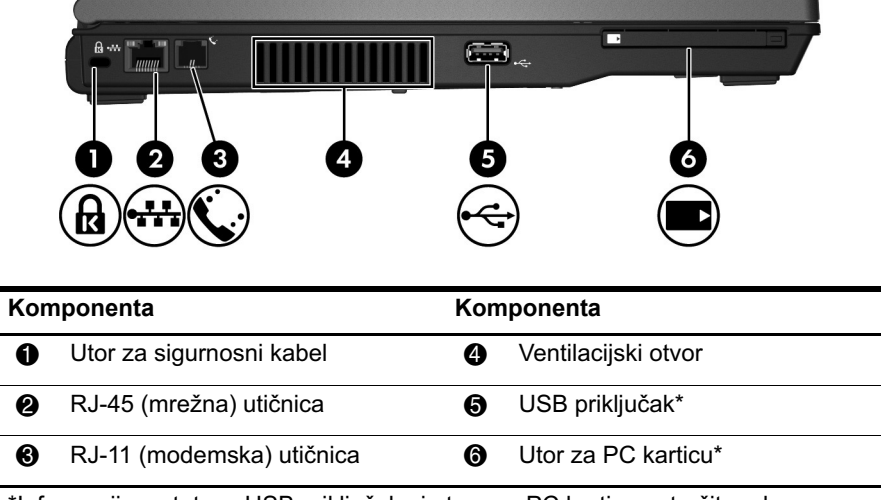

<span id="page-12-4"></span><span id="page-12-2"></span><span id="page-12-0"></span>\*Informacije o statusu USB priključaka i utora za PC karticu potražite od svog administratora mreže.

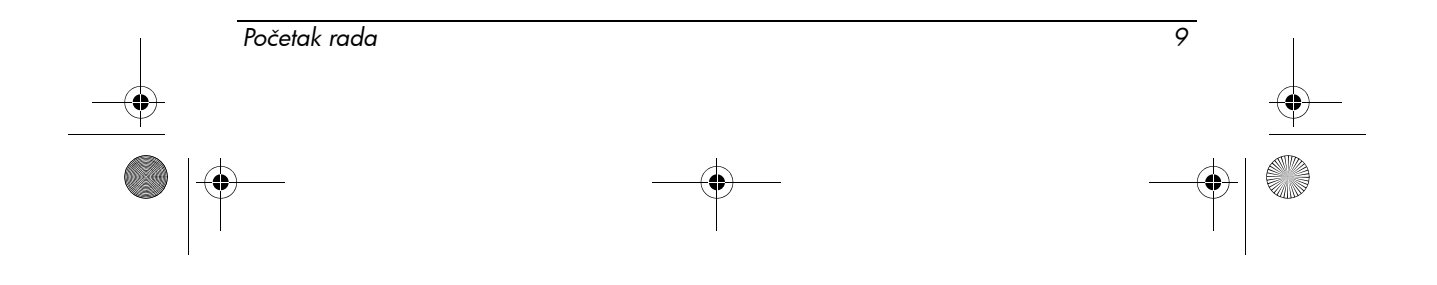

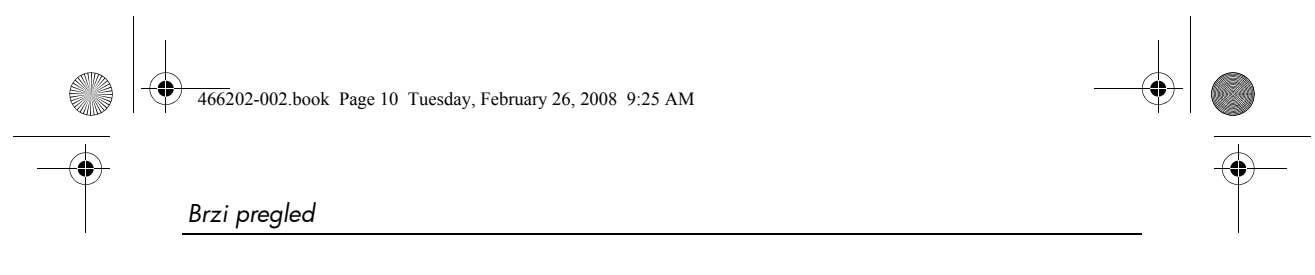

## Komponente s desne strane

<span id="page-13-5"></span><span id="page-13-4"></span><span id="page-13-3"></span>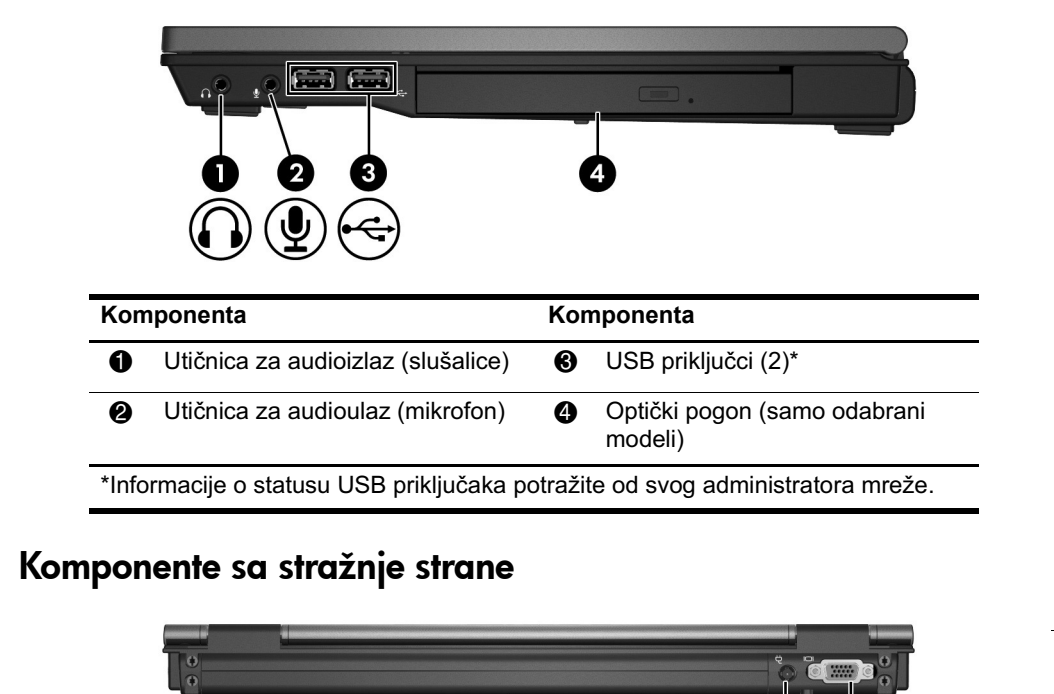

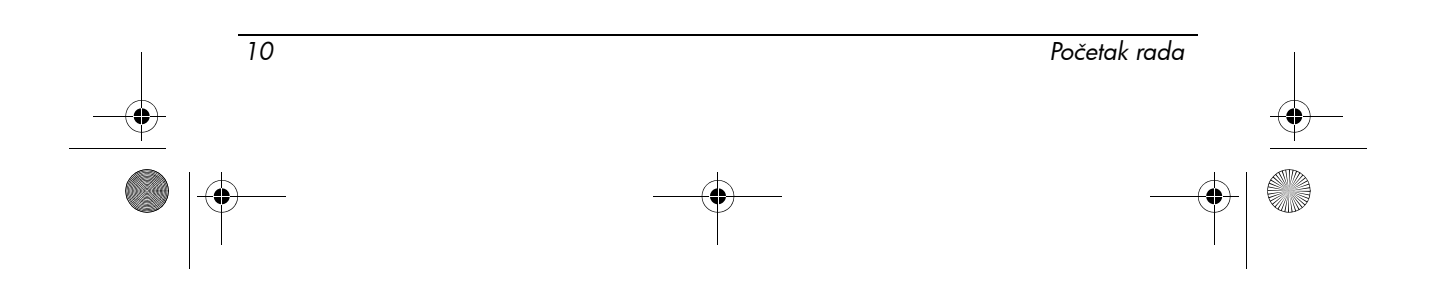

<span id="page-13-2"></span><span id="page-13-1"></span>**1** Priključak za napajanje **2** Priključak za vanjski monitor

<span id="page-13-0"></span>**Komponenta Komponenta**

 $\overline{\rightarrow}$ 

<span id="page-14-5"></span><span id="page-14-3"></span>*Brzi pregled*

## Komponente s donje strane

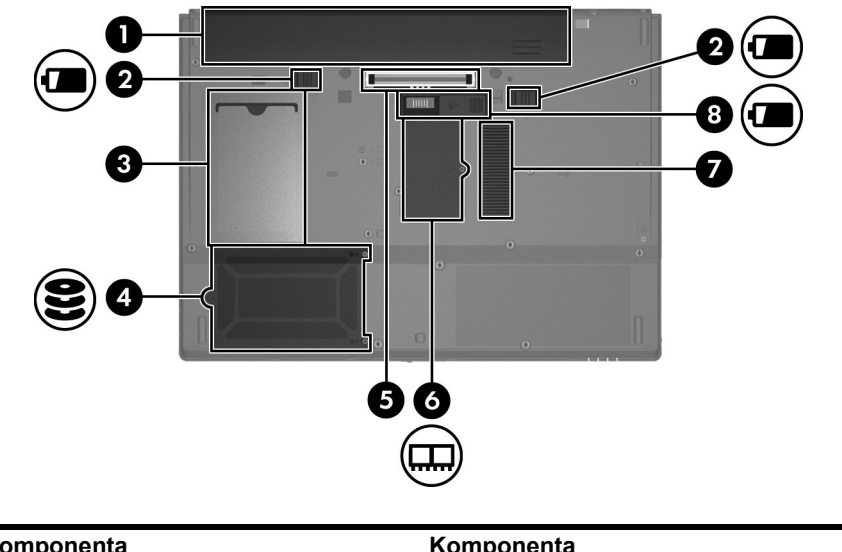

<span id="page-14-7"></span><span id="page-14-6"></span><span id="page-14-4"></span><span id="page-14-2"></span><span id="page-14-1"></span><span id="page-14-0"></span>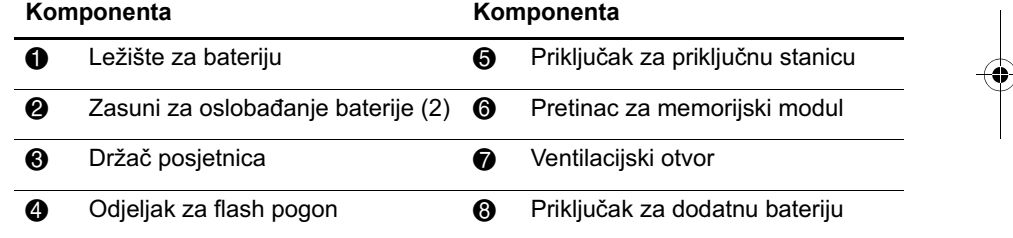

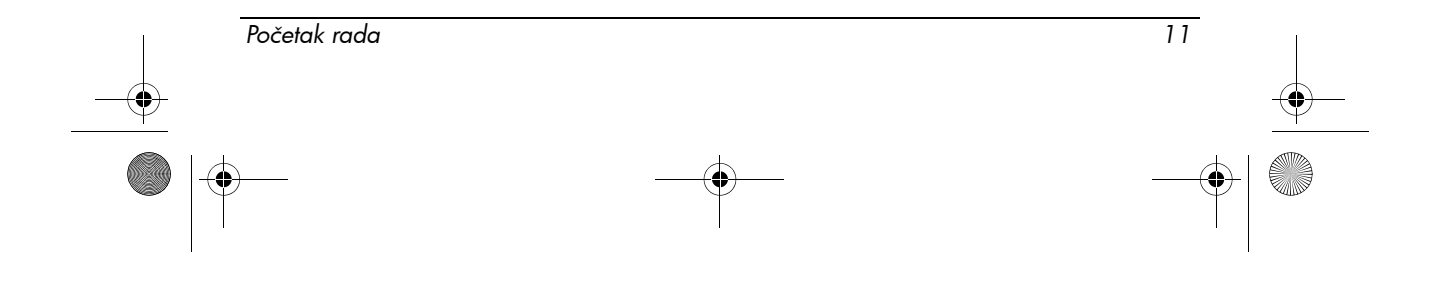

466202-002.book Page 12 Tuesday, February 26, 2008 9:25 AM

*Brzi pregled*

## Antene za bežičnu vezu

Antena za bežičnu vezu šalje i prima signale od jednog ili više bežičnih uređaja. Te antene nisu vidljive izvan računala.

<span id="page-15-0"></span>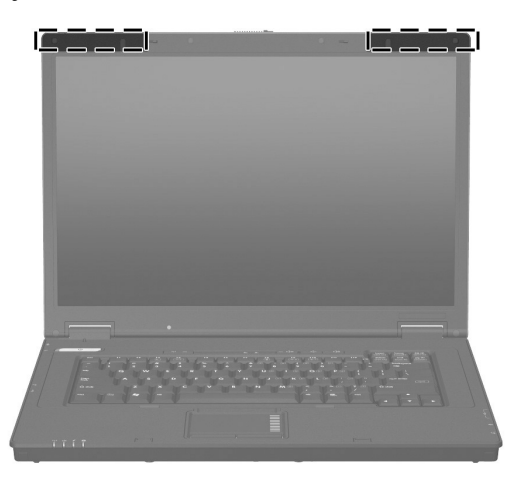

✎ Prije povezivanja na bežičnu mrežu zaslon računala mora biti otvoren i prostor oko antene bez zapreka.

Da biste saznali regulatorne obavijesti, pogledajte odjeljak "[Obavijesti o](#page-17-2)  [propisima, sigurnosti i okolišu](#page-17-2)" u ovom priručniku, a zatim pogledajte pododjeljak koji se odnosi na vašu državu ili regiju.

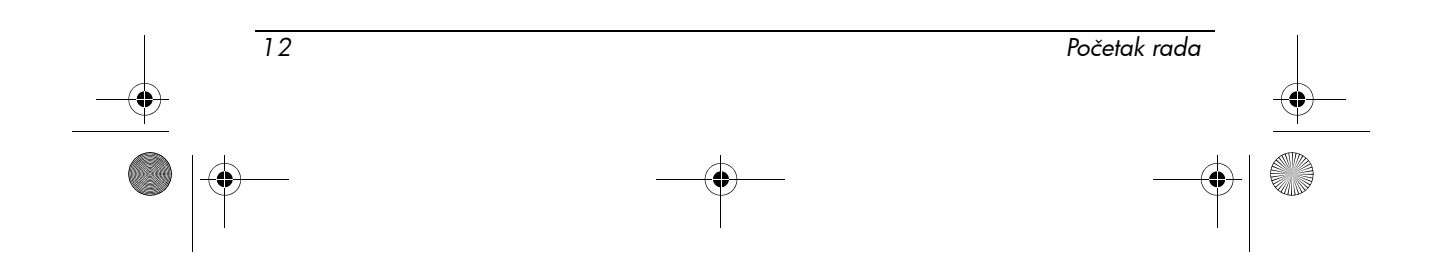

<span id="page-16-0"></span>466202-002.book Page 13 Tuesday, February 26, 2008 9:25 AM

# Informacije o proizvodu

## <span id="page-16-1"></span>**Siguran rad**

**UPOZORENJE:** Da biste smanjili opasnost od električnog udara ili oštećenja opreme, pogledajte ove upute:

- Kabel napajanja priključite na uvijek pristupačnu izmjeničnu utičnicu.
- Odspojite napajanje od računala odspajanjem kabela za napajanje iz utičnice izmjenične struje (a ne odspajanjem kabela za napajanje iz računala).
- Ako na kabelu napajanja imate 3-polni utikač, kabel uključite u uzemljenu 3-polnu utičnicu. Nemojte onemogućiti kontakt uzemljenja, na primjer dodavanjem prilagodnika s dva kontakta. Kontakt uzemljenja važna je sigurnosna značajka.

**UPOZORENJE:** Da biste smanjili rizik od ozbiljnih ozljeda, pročitajte *Safety & Comfort Guide* (Priručnik za sigurnost i udobnost). U njemu je opisana pravilna postavka radnog mjesta i pravilno držanje, zdravstvene i radne navike korisnika računala. *Safety & Comfort Guide* (Priručnik za sigurnost i udobnost) pruža i važne informacije o električnoj i mehaničkoj sigurnosti. *Safety & Comfort Guide* (Priručnik za sigurnost i udobnost) dostupan je i na Internetu na adresi http://www.hp.com/ergo.

**UPOZORENJE:** Kako biste umanjili mogućnost ozljeda zbog vrućine ili pregrijavanja računala, ne stavljajte računalo izravno u krilo i ne zatvarajte otvore za provjetravanje računala. Računalo koristite samo na tvrdoj i ravnoj površini. Nemojte dopustiti da protok zraka blokira druga tvrda površina, poput dodatnog pisača, ili meka površina, poput jastuka, saga ili odjeće. Nadalje, ispravljač izmjenične struje dok radi ne bi smio dolaziti u dodir s kožom ili mekom površinom, poput jastuka, sagova ili odjeće. Računalo i ispravljač izmjenične struje u skladu su s ograničenjima temperature za površine s kojima korisnici dolaze u dodir, definiranim u Međunarodnim standardima za sigurnost informatičke opreme (IEC 60950).

**UPOZORENJE:** Da biste smanjili potencijalne sigurnosne probleme, koristite samo ispravljač izmjenične struje ili bateriju priloženu uz računalo ili bateriju iz HP-a, ili kompatibilan ispravljač izmjenične struje ili bateriju kupljenu kao zamjensku od HP-a.

Dodatne informacije o sigurnosti i zakonskim propisima te za informacije o odlaganju baterije potražite u odjeljku "[Obavijesti o propisima, sigurnosti i](#page-17-1)  [okolišu"](#page-17-1) u ovom poglavlju.

*Početak rada 13*

466202-002.book Page 14 Tuesday, February 26, 2008 9:25 AM

*Informacije o proizvodu*

## <span id="page-17-0"></span>Važne informacije o zaslonu

Svi zasloni HP prijenosnih računala pridržavaju se strogih specifikacija o kvaliteti i pouzdanosti. Mali postotak zaslona može imati neznatne nepravilnosti koje se pojavljuju kao svijetle ili tamne točke (dolje opisane) u području pregleda:

- ✎ Ovo je u skladu s industrijskim standardima i uobičajeno za sve vrste zaslona koje koriste dobavljači prijenosnih računala te nije specifično za određeni HP-ov model ili proizvodnu liniju.
- Piksel se sastoji od jednog crvenog, jednog zelenog i jednog plavog podpiksela, a svaki se naziva točkom.
- Nepravilnosti piksela mogu se manifestirati kao uvijek uključeni (svijetla točka na tamnoj pozadini) ili kao uvijek isključeni (tamna točka na svijetloj pozadini).
- Nepravilnost podpiksela manje je vidljiva od nepravilnosti cijelog piksela jer je manji i može se vidjeti samo na određenoj pozadini.

HP očekuje da će tijekom vremena industrija nastaviti poboljšavati mogućnost proizvodnje zaslona s manje nepravilnosti, a HP će prilagoditi smjernice u skladu s poboljšanjima.

Dodatne informacije o zaslonu prijenosnog računala potražite na HP-ovom web-mjestu: http://www.hp.com/support

## <span id="page-17-2"></span><span id="page-17-1"></span>Obavijesti o propisima, sigurnosti i okolišu

## Obavijesti o propisima

<span id="page-17-3"></span>Ovaj vodič sadrži obavijesti o propisima za bežični i žični rad, ovisno o državi i regiji, te informacije o usklađenosti proizvoda. Neke od obavijesti možda se ne odnose na vaš proizvod.

Možda je instaliran jedan ili više integriranih bežičnih uređaja. U nekim je okruženjima korištenje bežičnih uređaja možda ograničeno. Takva se ograničenja mogu primjenjivati u zrakoplovima, bolnicama, u blizini eksplozivnih sredstava, na opasnim mjestima itd. Ako niste sigurni odnose li se ta pravila na korištenje ovog proizvoda, zatražite ovlaštenje za korištenje prije nego ga uključite.

Da biste saznali koji se hardverski uređaj nalazi u računalu, poput bežičnog LAN (WLAN) mrežnog uređaja, slijedite ove korake:

» Kliknite **Start**, a zatim kliknite **HP System Information** (HP informacije o sustavu).

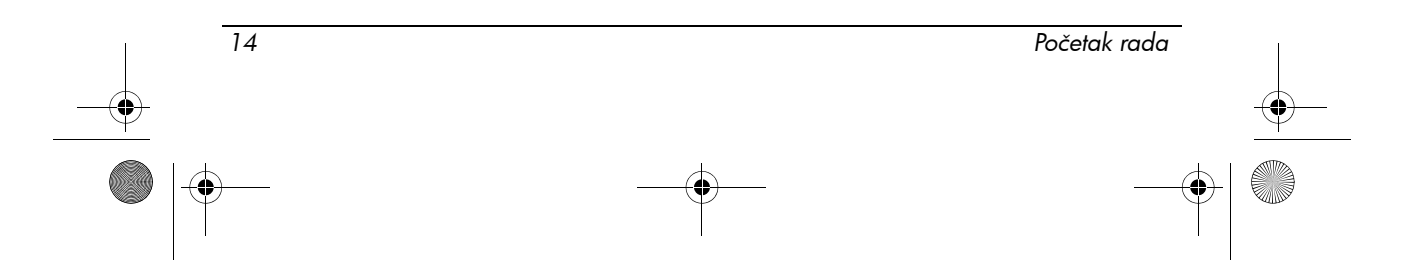

466202-002.book Page 15 Tuesday, February 26, 2008 9:25 AM

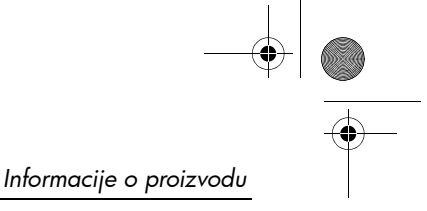

Zakonske oznake za vašu državu mogu se nalaziti pri dnu proizvoda, ispod baterije, ispod uklonjivih vratašca (ili nekog drugog mjesta kojem korisnik može pristupiti), na bežičnom ili modemskom modulu.

## Obavijest Federalne komisije za komunikacije (Federal Communications Commission)

<span id="page-18-0"></span>Ova oprema je testirana i odgovara ograničenjima digitalnih uređaja klase B, sukladno članku 15. pravila FCC. Ta ograničenja su osmišljena za pružanje primjerne zaštite pred štetnim djelovanjima u stambenim instalacijama. Ova oprema generira, koristi i zrači radiofrekvencijskom energijom, te ako nije instalirana i korištena sukladno s uputama može prouzročiti štetne smetnje u radijskim komunikacijama. Ali ipak nema jamstva da se smetnje kod određenih instalacija neće ponoviti.

Ako ova oprema uzrokuje štetne smetnje kod radijskog ili televizijskog prijema, koja se može utvrditi isključivanjem i uključivanjem opreme, korisnika se ohrabruje da pokuša ispraviti smetnje pomoću jednog od sljedećih načina:

- Preusmjerite ili premjestite prijemnu antenu.
- Povećajte razmak između opreme i prijemnika.
- Spojite opremu na utičnicu iz strujnog kruga koji je drukčiji od onog na koji je spojen prijemnik.
- Za pomoć se posavjetujte s prodavačem ili iskusnim radijskim ili televizijskim tehničarom.

#### Promjene

FCC (Federal Communications Commission) zahtijeva da se korisnik obavijesti da se zbog bilo kakvih promjena ili preinaka na ovom uređaju koje nije izričito odobrio HP korisniku može uskratiti pravo na rukovanje ovom opremom.

#### Kabeli

Zbog sukladnosti s pravilima i odredbama FCC moraju veze s uređajem biti ostvarene sa zaštićenim kabelima i metalnim pokrovima priključaka RFI/EMI.

#### Izjava o sukladnosti za proizvode označene s logotipom FCC (samo SAD)

Ovaj uređaj sukladan je članku 15. pravila FCC-a. Rad uređaja mora zadovoljiti sljedeća dva uvjeta:

- 1. Ovaj uređaj ne mora uzrokovati štetne smetnje.
- 2. Ovaj uređaj mora primati sve signale, uključujući i one koji mogu uzrokovati neželjene posljedice.

Ako imate pitanja o proizvodu koji nije povezan s ovom izjavom pišite na

*Početak rada 15*

466202-002.book Page 16 Tuesday, February 26, 2008 9:25 AM

*Informacije o proizvodu*

Hewlett-Packard Company P. O. Box 692000, Mail Stop 530113 Houston, TX 77269-2000

Za pitanja u vezi s izjavom FCC pišite na

Hewlett-Packard Company P. O. Box 692000, Mail Stop 510101 Houston, TX 77269-2000

ili nazovite HP na 281-514-3333

Za prepoznavanje vašeg proizvoda potražite na njemu navedeni serijski broj ili oznaku modela proizvoda.

#### Proizvodi s bežičnim LAN uređajima ili HP Broadband Wireless modulima

Ovaj uređaj ne smije biti postavljen blizu druge antene ili odašiljača, ili djelovati zajedno s njim.

**UPOZORENJE:** Izloženost energiji radiofrekvencije Izlazna snaga zračenja ovog uređaja niža je od FCC-ovih granica za izlaganje energiji radiofrekvencije. Bez obzira na to, uređaj treba koristiti tako da se mogućnost kontakta s ljudima tijekom uobičajenog rada s tablet ili prijenosnim računalima smanji na minimum.

Tijekom uobičajenog rada tabličnog računala: Kako bi se izbjegla mogućnost nadilaženja FCC-ovih granica za izlaganje energiji radiofrekvencije, udaljenost ljudi od antene ne bi smjela biti manja od 2,5 cm. Da biste saznali položaj antene bežične mreže, pogledajte korisnički priručnik Tablet PC Tour (Predstavljanje tabličnog računala) priložen uz računalo.

Tijekom uobičajenog rada prijenosnih računala: Kako bi se izbjegla mogućnost nadilaženja FCC-ovih granica za izlaganje energiji radiofrekvencije udaljenost ljudi od antene ne bi smjela biti manja od 20 cm, čak i kad je monitor računala zatvoren. Da biste saznali položaj antene bežične mreže, pogledajte odjeljak Notebook Tour (Predstavljanje prijenosnog računala) u referentnim priručnicima koji se nalaze na HP-ovom web-mjestu.

Ä**OPREZ:** Kada koristite IEEE 802.11a bežični LAN, ovaj proizvod je ograničen na korištenje unutar zatvorenih prostorija zbog rada u frekvencijskom rasponu od 5,15 do 5,25 GHz. FCC zahtijeva da se ovaj uređaj koristi unutar zatvorenih prostorija kako bi se smanjila mogućnost štetne interferencije jer frekvencijski raspon od 5,15 do 5,25 GHz može interferirati s kanalom sustava mobilnih satelita. Radari velike snage glavni su korisnici frekvencijskih područja od 5,25 do 5,35 GHz i od 5,65 do 5,85 GHz. Takve radarske postaje mogu prouzročiti interferenciju i/ili štetu na ovim uređajima.

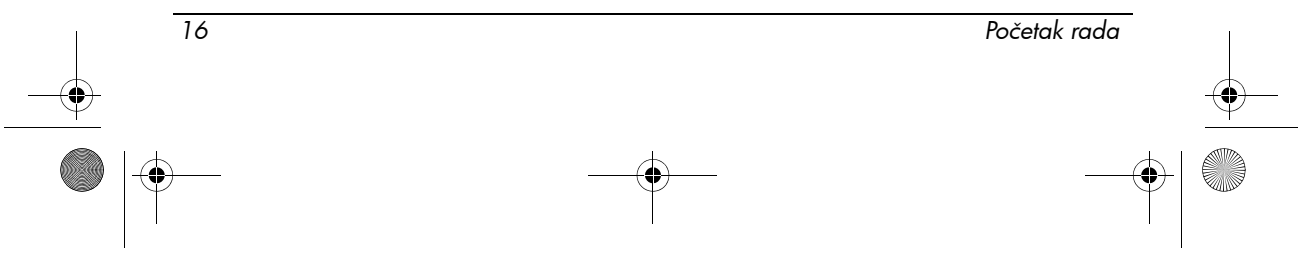

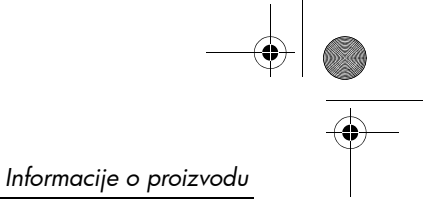

## Obavijest za Brazil

<span id="page-20-0"></span>Este equipamento opera em caráter secundário, isto é, năo tem direito a proteçăo contra interferęncia prejudicial, mesmo de estaçőes do mesmo tipo, e năo pode causar interferęncia a sistemas operando em caráter primário.

Este equipamento atende aos limites de Taxa de Absorçăo Específica referente ŕ exposiçăo a campos elétricos, magnéticos e eletromagnéticos de radiofreqüęncias adotados pela ANATEL.

Ako računalo nema Intel® PRO/Wireless 2100 Wireless LAN radio ili Intel PRO/Wireless 2200 Wireless LAN radio, obavijest za Brazil je smještena na donjoj strani računala.

### Certifikacijske oznake bežične LAN mreže

Intel PRO/Wireless 2100b/g Wireless LAN ima sljedeću certifikacijsku oznaku:

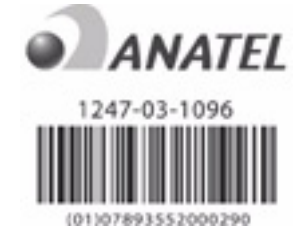

Intel PRO/Wireless 2200b/g Wireless LAN ima sljedeću certifikacijsku oznaku:

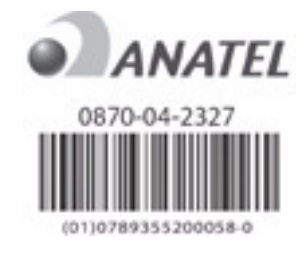

## Obavijesti za Kanadu

<span id="page-20-1"></span>Ovaj digitalni uređaj razreda B udovoljava svim zahtjevima kanadskog zakona o opremi koja uzrokuje smetnje. Bežični rad je predmet dva uvjeta. Prvi je da bežični uređaj ne stvara smetnje drugim uređajima. Drugi je da bežični uređaj mora primati sve signale, uključujući i one koji mogu uzrokovati neželjene posljedice uređaja.

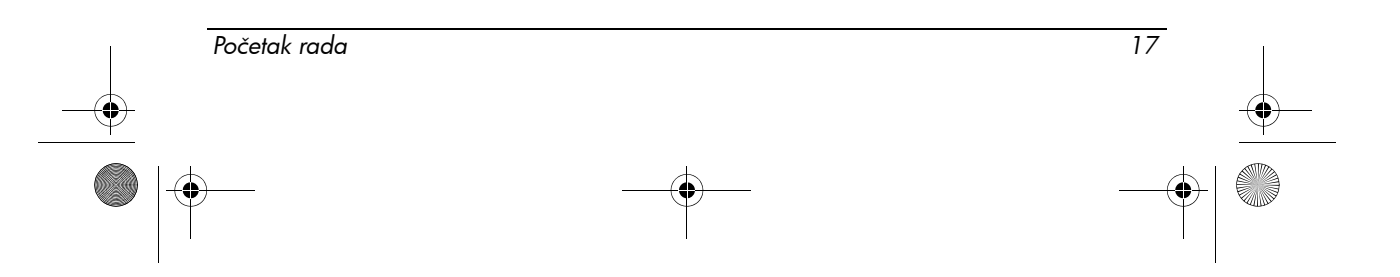

466202-002.book Page 18 Tuesday, February 26, 2008 9:25 AM

*Informacije o proizvodu*

Ä**OPREZ:** Kada koristite IEEE 802.11a bežični LAN, ovaj proizvod je ograničen na korištenje unutar zatvorenih prostorija zbog rada u frekvencijskom rasponu od 5,15 do 5,25 GHz. Industry Canada zahtijeva da se ovaj uređaj koristi u zatvorenom prostoru kako bi se smanjila mogućnost štetne interferencije jer frekvencijski raspon od 5,15 do 5,25 GHz može interferirati s kanalom sustava mobilnih satelita. Radari velike snage glavni su korisnici frekvencijskih područja od 5,25 do 5,35 GHz i od 5,65 do 5,85 GHz. Takve radarske postaje mogu prouzročiti interferenciju i/ili štetu na ovim uređajima.

Antena za ovaj uređaj nije zamjenjiva. Svaki korisnikov pokušaj pristupanja oštetit će računalo.

Za radiouređaje u frekvencijskim područjima od 5250 do 5350 MHz i od 5470 do 5725 Mhz naveden je maksimalno dopušteni omjer ulaznog i izlaznog signala kako bi se udovoljilo kanadskom EIRP ograničenju:

- Broadcom  $802.11a/b/g$  WLAN = 5.6 dBi
- Broadcom 4321AG 802.11a/b/g/draft-n Wi-Fi Adapter = 5.6 dBi
- Intel PRO/Wireless  $3945ABC = 6$  dBi
- Intel Wireless WiFi Link  $4965AG = 6$  dBi
- Intel Wireless WiFi Link  $4965AGN = 6$  dBi

Za radiouređaje u frekvencijskom području od 5725 do 5825 MHz, naveden je maksimalno dopušteni omjer ulaznog i izlaznog signala kako bi se udovoljilo kanadskom EIRP ograničenju, i to za direktnu i indirektnu komunikaciju:

- Broadcom  $802.11a/b/g$  WLAN = 5.8 dBi
- Broadcom 4321AG 802.11a/b/g/draft-n Wi-Fi Adapter =  $5.8$  dBi
- Intel PRO/Wireless  $3945ABG = 6$  dBi
- Intel Wireless WiFi Link  $4965AG = 6$  dBi
- Intel Wireless WiFi Link  $4965AGN = 6$  dBi

#### Avis Canadien

<span id="page-21-0"></span>Cet appareil numérique de la classe B respecte toutes les exigences du Rčglement sur le matériel brouilleur du Canada.

#### Obavijesti za Europsku uniju

Proizvodi s oznakom CE u skladu su sa sljedećim direktivama EU:

- Direktiva o niskom naponu 2006/95/EC
- Direktiva za EMC 2004/108/EC

Usklađenost s normom CE ovog proizvoda važeća je samo ako se napaja ispravnim HP-ovim strujnim adapterom s oznakom CE.

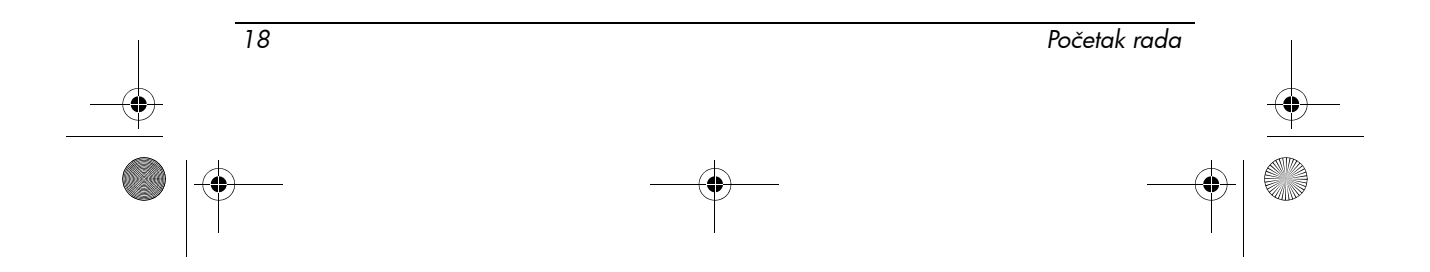

466202-002.book Page 19 Tuesday, February 26, 2008 9:25 AM

*Informacije o proizvodu*

Ako ovaj proizvod ima telekomunikacijske mogućnosti, podliježe i osnovnim zahtjevima sljedeće direktive EU:

■ Direktiva R&TTE 1999/5/EC

Usklađenost s ovim direktivama označuje sukladnost s usklađenim Europskim normama (European Norms) koje su popisane u EU Izjavi sukladnosti izdanoj od HP-a za ovaj proizvod ili obitelj proizvoda. Ova usklađenost označena je jednom od sljedećih oznaka usklađenosti na proizvodu.

■ Sljedeća CE oznaka valjana je za netelekomunikacijske te za EU usklađene telekomunikacijske proizvode kao što je Bluetooth®.

Hewlett-Packard GmbH, HQ-TRE, Herrenberger Strasse 140, 71034 Boeblingen, Germany

■ Sljedeća CE oznaka valjana je za EU neusklađene telekomunikacijske proizvode.

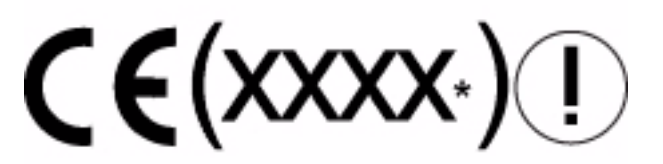

\*Ako je primjenjivo, korištena je oznaka broja tijela. Pogledajte naljepnicu o propisu danu na ovom proizvodu.

Telekomunikacijske se mogućnosti ovog proizvoda smiju koristiti u sljedećim državama Europske unije i EFTA-e:

Austrija, Belgija, Bugarska, Cipar, Češka Republika, Danska, Estonija, Finska, Francuska, Njemačka, Grčka, Mađarska, Island, Irska, Italija, Latvija, Lihtenštajn, Litva, Luksemburg, Malta, Nizozemska, Norveška, Poljska, Portugal, Rumunjska, Slovačka Republika, Slovenija, Španjolska, Švedska, Švicarska i Ujedinjeno Kraljevstvo.

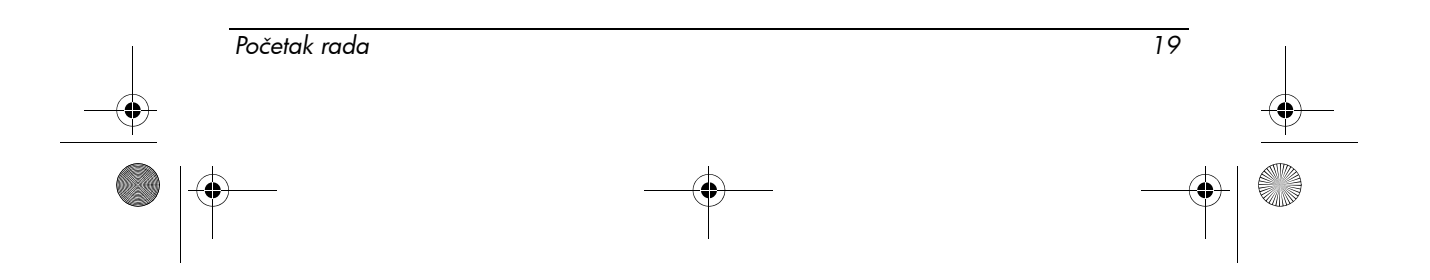

466202-002.book Page 20 Tuesday, February 26, 2008 9:25 AM

### Proizvodi s 2,4 GHz bežičnim LAN uređajima

#### *Francuska*

L'utilisation de cet equipement (2.4GHz Wireless LAN) est soumise a certaines restrictions: Cet equipement peut ętre utilisé a l'interieur d'un batiment en utilisant toutes les frequences de 2400 a 2483.5MHz (Chaîne 1-13). Pour une utilisation en environement exterieur, les frequences comprises entre 2400-2454 MHz (Chaîne 1-9) peuvent ętre utilisé. Pour les dernieres restrictions, voir http://www.arcep.fr.

Na djelovanje 2,4 GHz bežične lokalne mreže ovog proizvoda primjenjuju se određena ograničenja: Ovaj se proizvod može koristiti u zatvorenim prostorima po cijelom frekvencijskom pojasu od 2400 do 2483,5 MHz (kanali 1-13). Za vanjsku primjenu moguće je koristiti samo frekvencijski pojas od 2400 do 2454 MHz (kanali 1-9). Najnovije zahtjeve možete pronaći na adresi http://www.arcep.fr.

#### *Italija*

E'necessaria una concessione ministeriale anche per l'uso del prodotto. Verifici per favore con il proprio distributore o direttamente presso la Direzione Generale Pianificazione e Gestione Frequenze.

Zahtijevana licenca za korištenje. Provjerite s vašim prodavačem ili izravno s uredom za izravno planiranje i rukovanje s frekvencijama (Direzione Generale Pianificazione e Gestione Frequenze).

#### Proizvodi s 5 GHz bežičnim LAN uređajima

Dostupnost frekvencije za 802.11a ili 802.11h bežični LAN trenutno nije usklađena u cijeloj Europskoj Uniji. Preduvjete usklađenosti korisnici trebaju provjeriti kod dobavljača, u lokalnom HP-ovu uredu ili kod tijela zaduženog za telekomunikacije.

#### Proizvodi s HP Broadband Wireless modulima

#### OVAJ UREĐAJ ZADOVOLJAVA MEĐUNARODNE SMJERNICE ZA IZLOŽENOST ZRAČENJU RADIJSKIH VALOVA.

HP Broadband Wireless modul u vašem računalu je radioodašiljač i prijenosnik. Uređaj je napravljen tako da ne prelazi ograničenja za izloženost radijskim valovima (RF) preporučena međunarodnim smjernicama (ICNIRP). Ograničenja su dio sveobuhvatnih smjernica koja utvrđuju dopuštene razine RF zračenja za opću populaciju. Smjernice su razradile neovisne znanstvene ustanove periodičnim i temeljitim procjenjivanjem znanstvenih studija. Ovaj uređaj je u skladu s europskim R&TTE direktivama, što uključuje zaštitu zdravlja i sigurnost korisnika i drugih osoba.

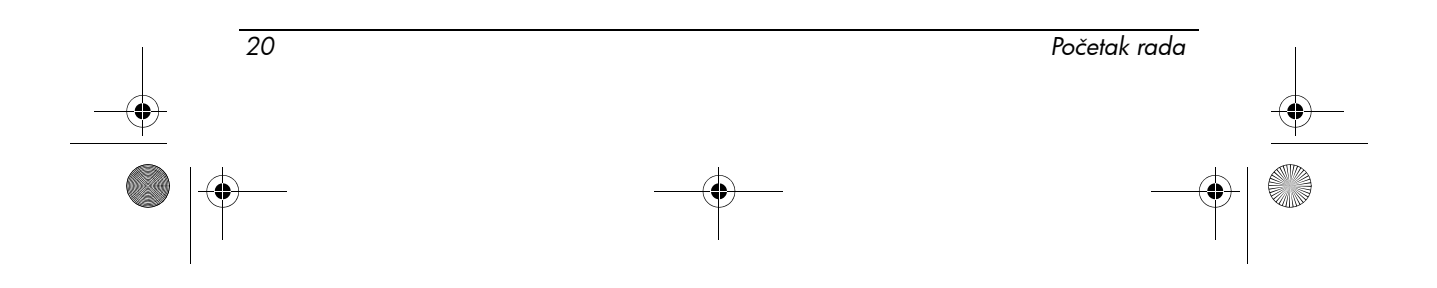

466202-002.book Page 21 Tuesday, February 26, 2008 9:25 AM

*Informacije o proizvodu*

Standard izloženosti za mobilne uređaje izražava se u jedinici mjere poznatoj kao stupnju specifične apsorpcije (SAR).\* Jedinica SAR dobivena je testiranjem uređaja u standardnim uvjetima rada dok je uređaj odašiljao najvećom certificiranom razinom snage na svim testiranim frekvencijskim pojasevima. SAR podaci za vaše računalo, uključujući preporučenu najmanju udaljenost od tijela, dostupni su na HP-ovom web-mjestu na http://www.hp.com/broadbandwireless. Stvarni SAR uređaja u radu može biti ispod najviše vrijednosti jer uređaj radi na različitim razinama snage i koristi samo snagu potrebnu za spajanje s mrežom. Kada je instaliran u računalu, uređaj zadovoljava smjernice za izloženost RF-u kada je antena smještena na najmanjoj udaljenosti od tijela. Da bi mogao prenositi podatke ili poruke, uređaju je potrebna kvalitetna veza s mrežom. U nekim slučajevima može doći do odlaganja prijenosa podataka ili poruka dok se ne uspostavi odgovarajuća veza. Svakako ostanite na preporučenoj udaljenosti do završetka prijenosa.

\*Međunarodne smjernice koje nisu FCC utvrđuju SAR ograničenje za mobilne uređaje koje koriste krajnji korisnici na prosječno 2,0 Wat/kilogram (W/kg) na 10 g površine tijela. Smjernice uključuju znatnu sigurnosnu marginu kako bi se osigurala dodatna zaštita krajnjih korisnika i umanjio utjecaj varijacija u mjerenjima. SAR vrijednosti mogu varirati ovisno o nacionalnim zahtjevima za izvješća i mrežnom pojasu.

#### <span id="page-24-0"></span>Obavijest o ergonomiji

#### *Njemačka*

Prijenosna računala s oznakom odobrenja "GS" zadovoljavaju ergonomske zahtjeve te su prikladni za kratkotrajno korištenje VDU zadataka. Kad se za radne zadatke za koje je direktiva za VDU 90/270/EEC primjenjiva koristi prijenosno računalo, potrebna je prikladna vanjska tipkovnica. Ovisno o aplikaciji i zadatku, možda je nužan i prikladan vanjski monitor za pridobivanje radnih uvjeta usporedivih s radnom stanicom.

Mobile Computer, welche das "GS" Zeichen tragen, entsprechen den ergonomischen Anforderungen und sind nur für kurzzeitige Benutzung von Bildschirmarbeitsaufgaben geeignet. Wird ein mobiler Computer für Bildschirmarbeitsaufgaben verwendet, wo die Richtlinie 90/270/EEG (Bildschirmarbeitsrichtlinie) anzuwenden ist, wird eine geeignete externe Tastatur notwendig. Abhängig von der Anwendung und der Aufgabe kann ein geeigneter externer Monitor erforderlich sein, um vergleichbare Arbeitsbedingungen zu einem stationären Arbeitsplatz zu erreichen.

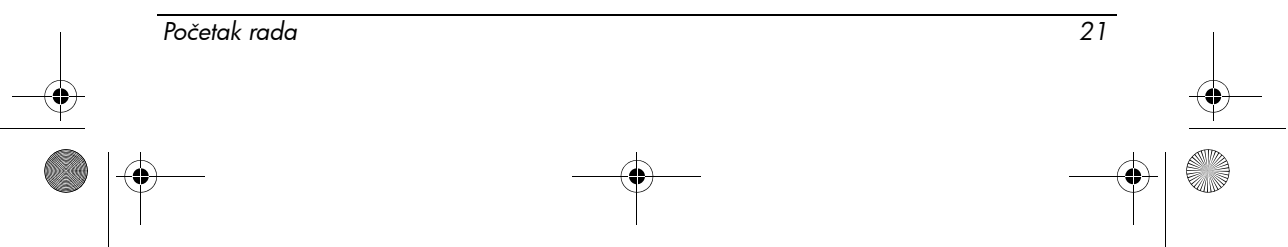

466202-002.book Page 22 Tuesday, February 26, 2008 9:25 AM

*Informacije o proizvodu*

## Obavijest za Indiju

<span id="page-25-0"></span>Indijski Telegraph Act iz 1885. zahtijeva da krajnji korisnik bežične IEEE 802.11a mreže LAN pridobije licencu. Za pridobivanje ove licence kontaktirajte Ministarstvo za komunikacije (The Wireless Planning & Coordination Wing, Ministry of Communications, Sanchar Ghavan New Delhi).

### Obavijesti za Japan

<span id="page-25-1"></span>この装置は、情報処理装置等電波障害自主規制協議会 (VCCI) の基 準に基づくクラスB情報技術装置です。この装置は、家庭環境で使用す ることを目的としていますが、この装置がラジオやテレビジョン受信機 に近接して使用されると、受信障害を引き起こすことがあります。 取扱説明書に従って正しい取り扱いをして下さい。

この機器の使用周波数帯では、電子レンジ等の産業・科学・医療用機器のほか 工場の製造ライン等で使用されている移動体識別用の構内無線局(免許を要する 無線局)及び特定小電力無線局(免許を要しない無線局)が運用されています。 この機器を使用する前に、近くで移動体識別用の構内無線局及び特定小電力  $\mathbf 1$ 無線局が運用されていないことを確認して下さい。

2 万一、この機器から移動体識別用の構内無線局に対して電波干渉の事例が発 生した場合には、速やかに使用周波数を変更するか又は電波の発射を停止した 上、下記連絡先にご連絡頂き、混信回避のための処置等(例えば、パーティシ ョンの設置など)についてご相談して下さい。

3 その他、この機器から移動体識別用の特定小電力無線局に対して電波干渉の 事例が発生した場合など何かお困りのことが起きたときは、次の連絡先へお問 い合わせ下さい。

連絡先:日本ヒューレット・パッカード株式会社 TEL:0120-014121

5 GHz帯を使用する特定無線設備 (802.11a相当)は屋内使用に限られて います。この機器を屋外で使用することは電波法で禁じられています。

### Bežični LAN 802.11b uređaji

2. 4DS 4

Bežični LAN 802.11g uređaji

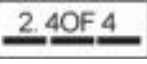

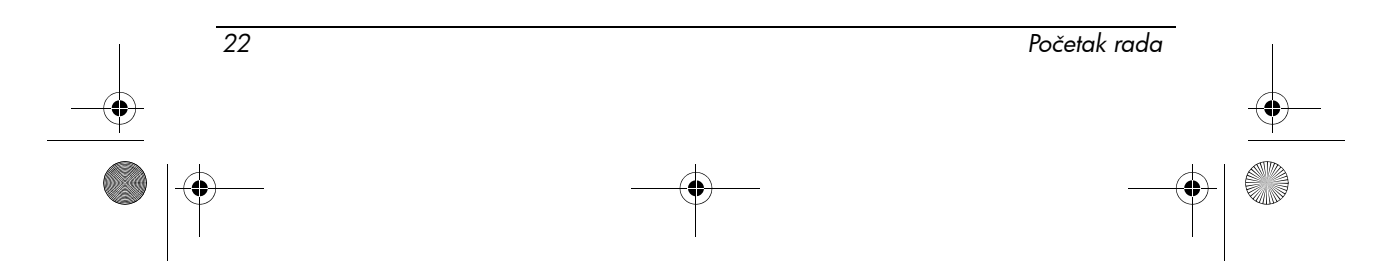

466202-002.book Page 23 Tuesday, February 26, 2008 9:25 AM

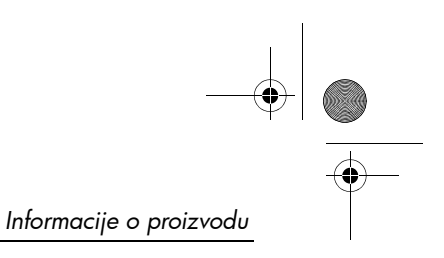

## Certifikacijske oznake bežične LAN mreže

Intel PRO/Wireless 2200b/g Wireless LAN ima donju certifikacijsku oznaku:

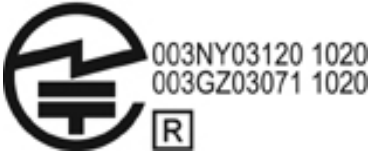

Intel PRO/Wireless 2915a/b/g Wireless LAN ima donju certifikacijsku oznaku:

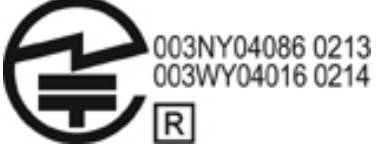

Intel PRO/Wireless 3945a/b/g Wireless LAN ima donju certifikacijsku oznaku:

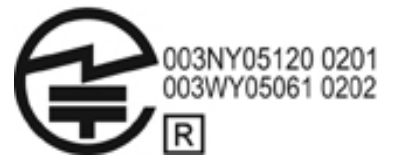

Intel Wireless WiFi Link 4965AG ima donju certifikacijsku oznaku:

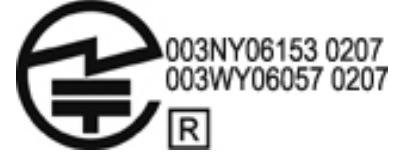

Intel Wireless WiFi Link 4965AGN ima donju certifikacijsku oznaku:

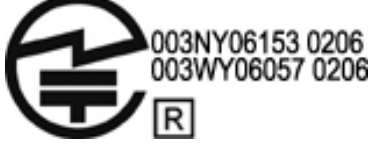

Broadcom 802.11b/g Wireless LAN ima donju certifikacijsku oznaku:

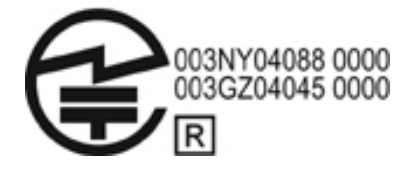

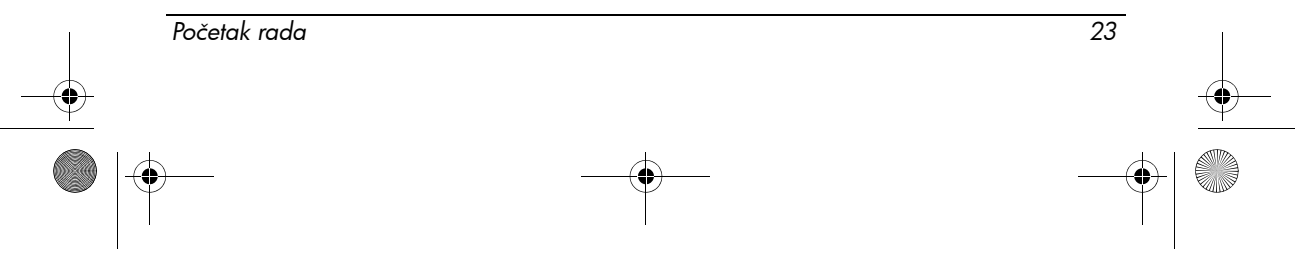

466202-002.book Page 24 Tuesday, February 26, 2008 9:25 AM

*Informacije o proizvodu*

Broadcom 4311BG 802.11b/g Wireless LAN ima donju certifikacijsku oznaku:

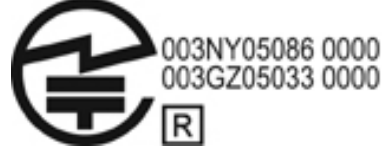

Broadcom 4311AG 802.11a/b/g Wireless LAN ima donju certifikacijsku oznaku:

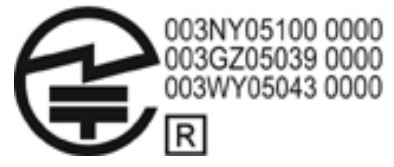

Broadcom 802.11a/b/g Wireless LAN ima donju certifikacijsku oznaku:

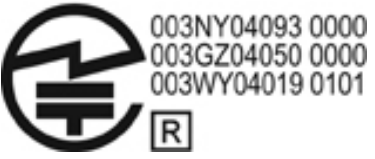

Broadcom 802.11b/g Wireless LAN s Broadrange ima donju certifikacijsku oznaku:

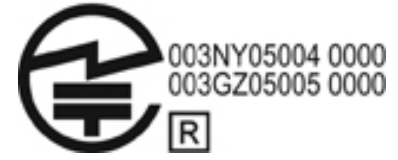

Broadcom 802.11a/b/g Wireless LAN s Broadrange ima donju certifikacijsku oznaku:

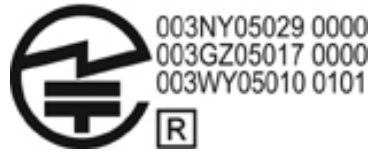

Prilagodnik Atheros 2425BG 802.11b/g WiFi ima donju certifikacijsku oznaku:

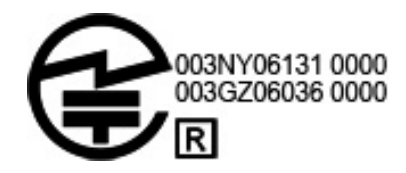

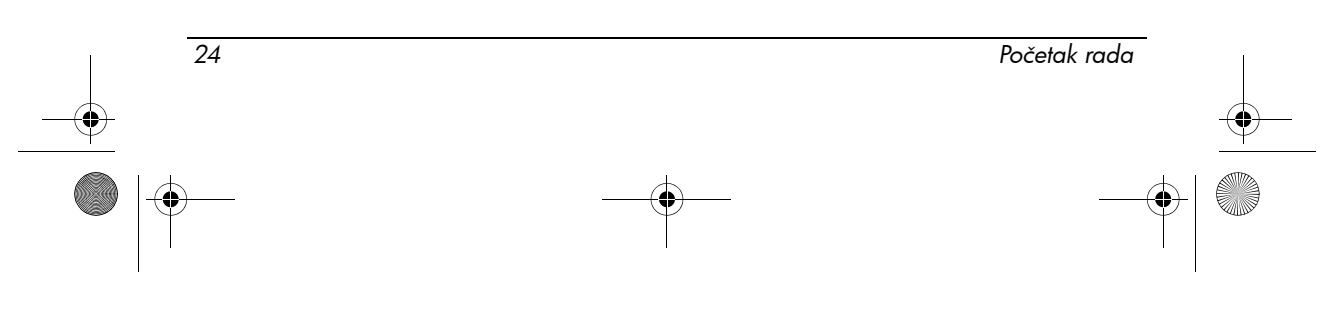

466202-002.book Page 25 Tuesday, February 26, 2008 9:25 AM

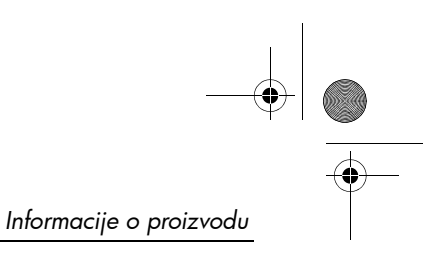

Prilagodnik Broadcom 4321AG 802.11a/b/g/draft-n Wi-Fi ima donju certifikacijsku oznaku:

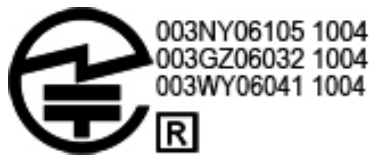

Broadcom 802.11b/g WLAN ima donju certifikacijsku oznaku:

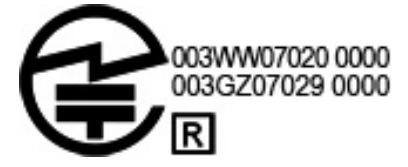

## Oznake certifikata bežičnog WAN-a

Bežični širokopojasni modul HP hs2300 HSDPA ima donju certifikacijsku oznaku:

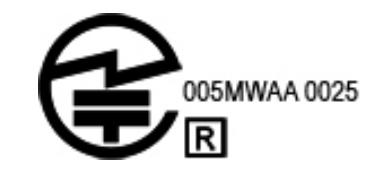

## Bluetooth uređaji

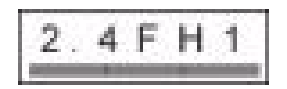

## Certifikacijske oznake za Bluetooth uređaje

HP integrirani modul s Bluetoothom 2.0 ima donju certifikacijsku oznaku:

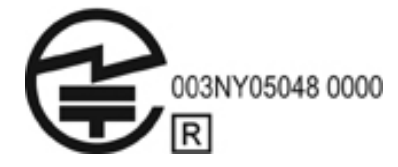

*Početak rada 25*

466202-002.book Page 26 Tuesday, February 26, 2008 9:25 AM

*Informacije o proizvodu*

## Obavijest za Koreju

<span id="page-29-2"></span><span id="page-29-0"></span>B급 기기 (가정용 정보통신기기)

이 기기는 가정용으로 전자파적합등록을 한 기기로서<br>주거지역에서는 물론 모든지역에서 사용할 수 있습니다.

## Obavijesti o bežičnoj mreži za Singapur

Isključite sve bežične mrežne uređaje širokog raspona dok ste u zrakoplovu. Uporaba ovih uređaja dok ste u zrakoplovu je nezakonita, može predstavljati opasnost za zrakoplov i ometati mobilnu mrežu. Nepoštivanje ovih uputa može dovesti do uskraćivanja ili otkazivanja mobilnih usluga prekršitelju, pokretanja sudskog postupka ili oboje.

Korisnici se upozoravaju da ograniče uporabu radioopreme na benzinskim postajama, u kemijskim tvornicama ili na mjestima gdje se odvijaju eksplozivni procesi.

Kao i u slučaju druge opreme koja koristi radiovalove za prijenos, korisnicima se savjetuje da za postizanje zadovoljavajućeg rada opreme i sigurnost osoblja nijedan dio ljudskog tijela ne bude u dodiru ili blizini antene tijekom rada opreme.

Dizajn uređaja je usklađen s primjenjivim zahtjevima za izlaganje radiovalovima, na osnovi znanstvenih smjernica koje uključuju ograničenja namijenjena osiguranju ljudi, bez obzira na njihovo zdravstveno stanje i starost. Smjernice za izloženost radijskim valovima koriste jedinice mjere poznate kao specifična stopa apsorpcije (SAR). Testovi za specifičnu stopu apsorpcije koriste standardizirane metode, pri čemu se koristi telefonski prijenos najveće certificirane snage na svim frekvencijama. Podaci o specifičnoj stopi apsorpcije zasnivaju se na CENELEC standardima EN50360 i EN50361 koji imaju ograničenje od 2 vata po kilogramu, raspoređenih na 10 grama tkiva.

## Obavijest za Tajvan

<span id="page-29-1"></span>低功率電波輻射性電機管理辦法

- 第十四條 經型式認證合格之低功率射頻電機,非經許可,公司、 商號或使用者均不得擅自變更頻率、加大功率或變更原 設計之特性及功能。
- 第十七條 低功率射頻電機之使用不得影響飛航安全及干擾合法通 信;經發現有干擾現象時,應立即停用,並改善至無干 擾時方得繼續使用。 前項合法通信, 指依電信規定作業之無線電信 · 低功率 射頻電機須忍受合法通信或工業、科學及醫療用電波輻 射性電機設備之干擾·

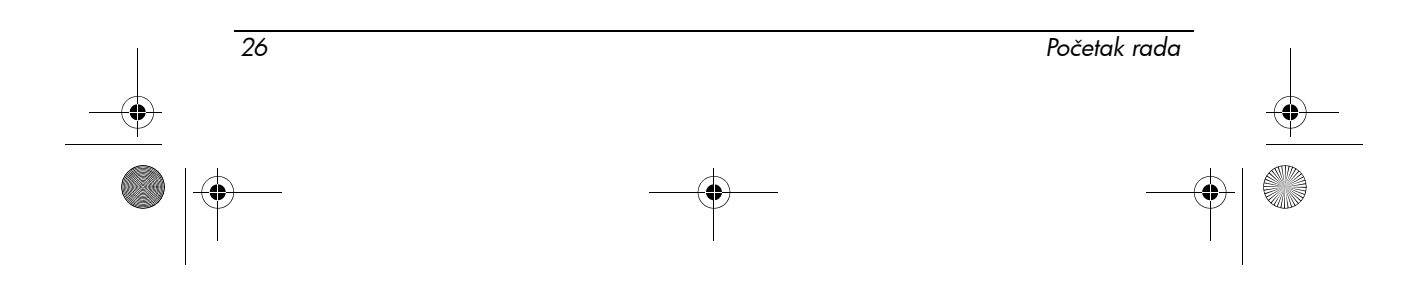

<span id="page-30-2"></span>*Informacije o proizvodu*

### Obavijest za putovanje zrakoplovom

<span id="page-30-0"></span>Korištenje elektroničke opreme na komercijalnim zrakoplovima ostaje u nadležnosti zrakoplovne tvrtke.

#### Obavijesti o baterijama

**OPREZ:** Opasnost od eksplozije ako se baterija zamijeni pogrešnim tipom. Istrošene baterije zbrinite u skladu s uputama.

<span id="page-30-1"></span>Više informacija o vađenju baterije potražite u korisničkom priručniku isporučenom s proizvodom.

#### ENERGY STAR usklađenost

HP računala koja imaju logotip ENERGY STAR® usklađena su s primjenjivim specifikacijama ENERGY STAR za računala američke agencije za zaštitu okoliša (EPA). EPA-ov logotip ENERGY STAR ne znači da EPA preporučuje ovaj proizvod. Kao ENERGY STAR partner, Hewlett-Packard Company je ustanovila da proizvodi označeni logotipom ENERGY STAR zadovoljavaju smjernice ENERGY STAR za djelotvorno upravljanje energijom. Sva računala koji zadovoljavaju ENERGY STAR smjernice biti će označena sljedećim logotipom:

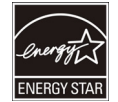

Organizacija EPA je stvorila program ENERGY STAR za računala radi promicanja energetske učinkovitosti i smanjenja onečišćavanja zraka preko energetski učinkovite opreme kod kuće, u uredu i u tvornicama. Jedan od načina za ostvarivanje ovog cilja je uporaba Microsoft Windows značajke za upravljanje napajanjem kojom se smanjuje potrošnja energije kad se uređaj ne koristi.

Značajka upravljanja napajanjem omogućava računalu nakon nekog vremena korisničke neaktivnosti pokretanje načina niske potrošnje ili Stanje mirovanja. Kad se koristi zajedno s vanjskim monitorom koji zadovoljava ENERGY STAR, ta značajka podržava slične značajke upravljanja energijom za monitor. Da biste iskoristili ove potencijalne uštede energije dok sustavi radi na izmjeničnom napajanju, značajka upravljanja energijom unaprijed je postavljena da se ponaša na sljedeće načine:

- Iskliuči zaslon nakon 15 minuta
	- Pokrene stanje mirovanja nakon 30 minuta

Računalo izlazi iz stanja mirovanja kad je pritisnut gumb napajanja/stanje mirovanja. Kad je značajka Wake On LAN (WOL) omogućena, računalo može izaći iz stanja mirovanja i odgovoriti na mrežni signal.

*Početak rada 27*

466202-002.book Page 28 Tuesday, February 26, 2008 9:25 AM

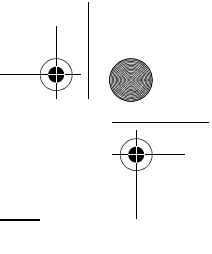

*Informacije o proizvodu*

Dodatne informacije o potencijalnoj uštedi energije i novaca značajke upravljanja energijom potražite na web-mjestu upravljanja energijom programa EPA ENERGY STAR na sljedećoj adresi: http://www.energystar.gov/powermanagement.

<span id="page-31-1"></span>Dodatne informacije o programu ENERGY STAR i pogodnostima njegova okruženja dostupne su na web-mjestu programa EPA ENERGY STAR na sljedećoj adresi: http://www.energystar.gov.

### Usklađenost lasera

Ovaj proizvod može imati uređaj koji sadrži laser klasificiran kao laserski proizvod prvog razreda u skladu s američkim FDA propisima i normom IEC 60825-1. Proizvod ne emitira štetnu lasersku radijaciju.

Svaki je laserski proizvod usklađen s 21 CFR 1040.10 i 1040.11, osim odstupanja u skladu s Obavijesti o laseru br. 50, datirane 27. svibnja 2001. te s normom IEC 60825-1:1993/A2:2001.

**UPOZORENJE:** Korištenje kontrola ili podešavanja ili obavljanje postupaka koji nisu navedeni u ovome dokumentu, ili u vodiču za ugradnju laserskog proizvoda, može za posljedicu imati izlaganje štetnome zračenju. Da bi se smanjio rizik izlaganja štetnom zračenju:

- Ne pokušavajte otvarati kućište modula. Unutar kućišta nema komponenti koje bi korisnik mogao servisirati.
- Ne vršite provjere i prilagodbe te ne obavljajte nikakve postupke na laserskom uređaju osim postupaka navedenih u vodiču za ugradnju laserskog proizvoda.
- <span id="page-31-0"></span>Popravak jedinice povjerite samo ovlaštenim davateljima usluga.

## Obavijesti o modemu

**UPOZORENJE:** Kako bi se smanjio rizik od požara, strujnog udara i ozljede osobe prilikom korištenja ovog uređaja, uvijek slijedite osnovne mjere predostrožnosti, uključujući sljedeće

- Ovaj proizvod nemojte koristiti u blizini vode primjerice pored kade, umivaonika, sudopera ili perilice, u vlažnome podrumu ili pored bazena.
- Ovaj proizvod nemojte koristiti za vrijeme električne oluje. Postoji neznatna opasnost od električnog udara iz munje.
- Ovaj uređaj nemojte koristiti za dojavljivanje postojanja curenja plina dok ste u blizini toga curenja.
- Uvijek odspojite kabel modema prije otvaranja poklopca uređaja ili dodirivanja neizoliranog modemskog kabela, utičnice ili unutarnjeg dijela.
- Ako uz proizvod nije bio priloten telefonski kabel, koristite samo telekomunikacijske kabele br. 26 AWG (0,126 mm2) ili veăe
- Modemski ili telefonski kabel nemojte priključivati u utičnicu RJ-45 (mrežnu).

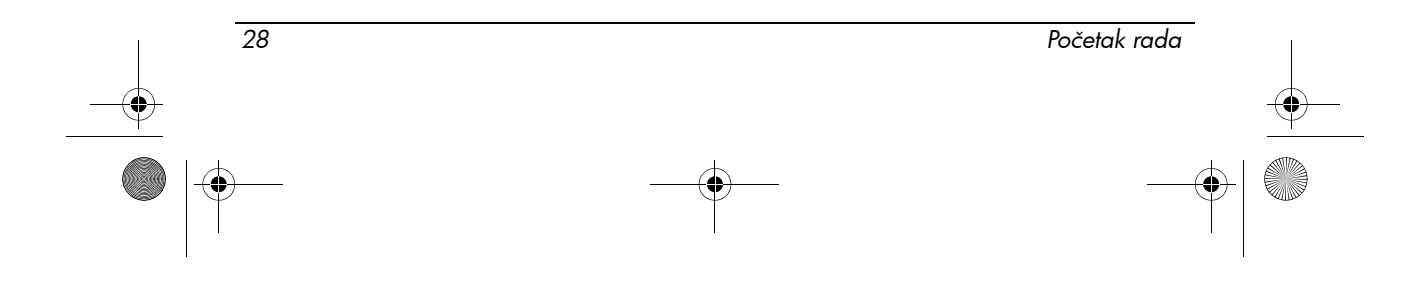

<span id="page-32-1"></span>*Informacije o proizvodu*

#### SPREMITE OVE UPUTE

### Odobrenja za telekomunikacijski uređaj

Telekomunikacijski uređaj u vašem računalu odobren je za povezivanje na telefonsku mrežu u državama i regijama čija su odobrenja prikazana na naljepnici proizvoda koja se nalazi na dnu računala ili na modemu. U dokumentaciji priloženoj uz proizvod provjerite je li proizvod podešen za državu ili regiju u kojoj se koristi. Odabir druge države od one u kojoj se proizvod nalazi može prouzročiti pogrešno konfiguriranje modema na način kojim se krše telekomunikacijska pravila/zakoni te države ili regije. Osim toga, modem možda neće ispravno raditi ako se ne odabere ispravna država ili regija. Ako se pri odabiru države ili regije pojavi poruka da ta država ili regija nije podržana, to znači da modem nije odobren za uporabu u toj državi ili regiji, te se prema tome ne bi smio tamo koristiti.

#### Izjave vezane uz modem za SAD

<span id="page-32-0"></span>Uređaj zadovoljava Članak 68 pravila i zahtjeva FCC-a, te zahtjeve koje je prihvatila ACTA. Na donjoj strani računala ili na modemu nalazi se naljepnica koja, među ostalim, sadrži informacije o proizvodu u obliku US:AAAEQ##TXXXX. Ako se to od vas zatraži, dajte ove podatke telefonskoj tvrtki.

**Primjenjiva utičnica za potvrdu USOC = RJ11C.** Utikač i utičnica za povezivanje uređaja na električne i telefonske mreže moraju ispunjavati Članak 68 pravila i zahtjeva FCC-a koje je prihvatila ACTA. Uz ovaj uređaj priloženi su odgovarajući telefonski kabel i modularni utikač. Njih treba priključiti u prikladnu modularnu utičnicu. O pojedinostima pogledajte upute za postavljanje.

REN služi za određivanje broja uređaja koji se mogu priključiti na telefonsku liniju. Preveliki broj REN-ova na telefonskoj liniji može uzrokovati nemogućnost primanja dolazećeg poziva. Na većini lokacija, ali ne na svim, zbroj REN-ova ne smije prelaziti pet (5,0). Kako biste saznali broj uređaja koji mogu biti priključeni na liniju (što je određeno ukupnim brojem REN-ova), obratite se telefonskoj tvrtki. Za proizvode s odobrenjem nakon 23. srpnja 2001., REN za ovaj proizvod dio je identifikacijskog broja proizvoda s oblikom US:AAAEQ##TXXXX. Brojke pod oznakama ## predstavljaju REN bez decimalnog mjesta (npr. 03 je REN od 0,3). Za starije proizvode REN je zasebno prikazan na naljepnici. Stvara li ovaj HP-ov uređaj štete telefonskoj mreži, telefonska će vas tvrtka unaprijed obavijestiti da će možda biti potreban privremeni prekid usluga. Ali ako obavješćivanje unaprijed nije moguće, telefonska će vas tvrtka obavijestiti čim to bude moguće. Isto tako, primit ćete savjet o svome pravu na podnošenje pritužbe FCC-u smatrate li to potrebnim.

*Početak rada 29*

466202-002.book Page 30 Tuesday, February 26, 2008 9:25 AM

#### *Informacije o proizvodu*

Telefonska tvrtka može izvršiti promjene svojih uređaja, opreme, rada ili postupaka, što može utjecati na rad uređaja. Dogodi li se to, telefonska će vas tvrtka unaprijed obavijestiti kako biste mogli izvršiti potrebne promjene i tako održati neprekinutu telefonsku uslugu.

Ako iskusite probleme s ovom opremom, obratite se tehničkoj podršci. Ako uređaj stvara štete telefonskoj mreži, telefonska tvrtka može zatražiti da uređaj isključite dok se problem ne riješi. Popravke na uređaju izvodite samo ako su opisani u dijelu "Rješavanje problema" korisničkog priručnika.

Povezivanje na telefonsku liniju podložno je cjeniku usluga. Kontaktirajte državnu uslužnu komisiju, javnu uslužnu komisiju ili tvrtkinu komisiju za više informacija.

Ako je vaš dom opremljen posebnim alarmnim sustavom priključenim na telefonsku liniju, provjerite da ugradnja ovog HP-ova uređaja neće ometati rad alarmnog sustava. Imate li pitanja o tome što može isključiti alarmni sustav, obratite se telefonskoj tvrtki ili ovlaštenom serviseru.

Zakon o zaštiti telefonskih potrošača iz 1991. godine zabranjuje svim korisnicima računala i ostalih elektroničkih uređaja, uključujući faks uređaje, slanje bilo kakvih poruka ako te poruke jasno u margini pri vrhu ili dnu svih prenesenih stranica, ili na prvoj stranici prijenosa, ne sadrže datum i vrijeme slanja, te identifikaciju poduzeća, ustanove ili osobe koja poruke šalje i telefonski broj uređaja s kojega je poruka poslana, poduzeća, ustanove ili osobe koja je poruku poslala. (Dani telefonski broj ne smije biti broj iz usluge ili bilo koji broj čiji troškovi nadilaze lokalne ili međugradske troškove prijenosa.)

<span id="page-33-0"></span>Kako biste te informacije mogli unijeti u faks uređaj, pogledajte savjete u priloženim uputama softvera za slanje faksa.

#### Izjave vezane uz modem za SAD

Pogledajte izjave sljedećih prodavača modema za modem instaliran u vašem računalu:

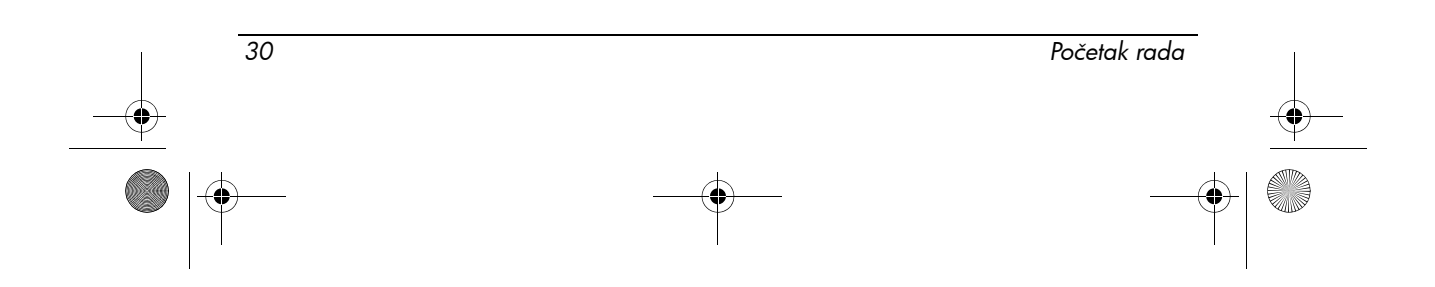

466202-002.book Page 31 Tuesday, February 26, 2008 9:25 AM

*Informacije o proizvodu*

agere<sup>systems</sup>

Brad Grande<br>Technical Manager

1110 American Parkway NE<br>Lehigh Valley Central Campus<br>Allentown, PA 18109<br>Phone: 610-712-7853<br>bgrande@agere.com

#### **Supplier's Declaration of Conformity**

Reference Number: Place of Issue: Date of Issue:

AthensAM2 Allentown, PA, USA 5th October 2004

Agere Systems Inc. at 1110 American Parkway NE, Lehigh Valley Central Campus, Allentown, PA 18109 in the United States of America, hereby certifies that the Stryker Modern, bearing labelling<br>identification number US: AGSMD01BATHENS complies with the Federal Communications Commission's ("FCC") Rules and Regulations 47 CFR Part 68, and the Administrative Council on Terminal Attachments ("ACTA")-adopted technical criteria TIA/EIA/IS-968, Telecommunications -Telephone Terminal Equipment - Technical Requirements for Connection of Terminal Equipment To the Telephone Network, July 2001.

Burd Samel

**Brad Grand Technical Manager** 

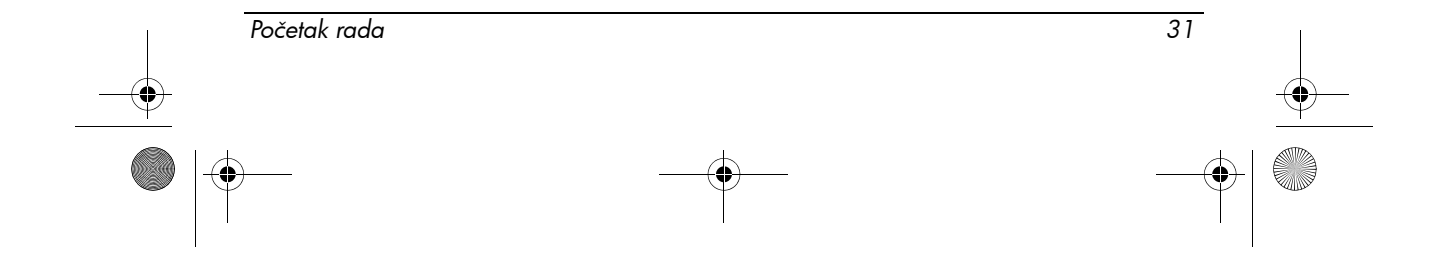

466202-002.book Page 32 Tuesday, February 26, 2008 9:25 AM

*Informacije o proizvodu*

 $\mathbb{C}$  ........

Supplier's Declaration of Conformity

Reference Number: (Optional)<br>Place of Issue: NEWPORT BEACH, CA Date of Issue: November 1, 2005

Conexant Systems, Inc. located at 4000 MacArthur Blvd, Newport Beach, CA 92660, in the United States<br>of America hereby certifies that the Conexant RD02-D450 Data/Fax Modem bearing labeling identification number<br> $US: CxSMM0BBD$ 

By: Jordan Wilcox

Mr. Jordan Wilcox Printed Name

Responsible Party (Company Name): CONEXANT SYSTEMS INC.

Motorola Inc **Access Solutions Business Unit, GSG** 1303 E. Algonquin Road<br>9th. Floor Schaumburg, IL 60196 **TISA**  $+1847-576-5000$ 

**CONEXANT SYSTEMS, INC.** 

4000 MacArthur Blvd.<br>Newport Beach, CA 92660

#### **Supplier's Declaration of Conformity**

Reference Number: Place of Issue: Date of Issue:

ML3080 Schaumburg, IL,USA 5th October 2005

Motorola. at Access Solutions Business Unit, GSG, 1303 E. Algonquin Road, 9th. Floor, Schaumburg, IL 60196, in the United States of America, hereby certifies that the ML3054 Modem, bearing labelling identification number US: S56MD01B13080 complies with the Federal Communications Commission's ("FCC") Rules and Regulations 47 CFR Part 68, and the Administrative Council on Terminal Attachments ("ACTA")-adopted technical criteria TIA/EIA/IS-968-A-3, Telecommunications - Telephone Terminal Equipment - Technical Requirements for Connection of Terminal Equipment To the Telephone Network, July 2001.

Ankur Sood Product Manager

*32 Početak rada*

466202-002.book Page 33 Tuesday, February 26, 2008 9:25 AM

*Informacije o proizvodu*

agere<sup>systems</sup>

Brad Grande<br>Technical Manag

1110 American Parkway NE<br>Lehigh Valley Central Campus<br>Allentown, PA 18109<br>Phone: 610-712-7853<br>bgrands@agare.com

#### **Supplier's Declaration of Conformity**

Reference Number: Place of Issue: Date of Issue:

Delphi D40 Allentown, PA, USA 21st July 2005

Agere Systems Inc. at 1110 American Parkway NE, Lehigh Valley Central Campus, Allentown, PA 18109<br>in the United States of America, hereby certifies that the Delphi Modem, bearing labelling<br>identification number US: AGSMD01 Commission's ("FCC") Rules and Regulations 47 CFR Part 68, and the Administrative Council on Terminal Attachments ("ACTA")-adopted technical criteria TIA/EIA/IS-968-A-3, Telecommunications -Telephone Terminal Equipment - Technical Requirements for Connection of Terminal Equipment To the Telephone Network.

Burd Samel

Brad Grand **Technical Manager** 

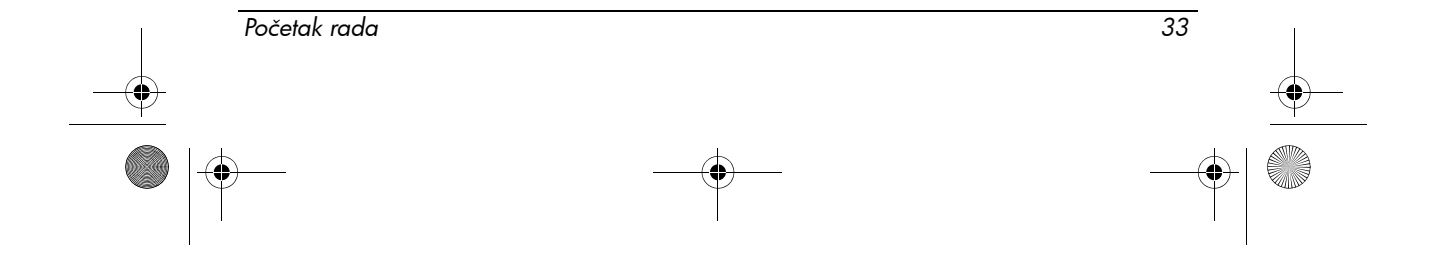

466202-002.book Page 34 Tuesday, February 26, 2008 9:25 AM

*Informacije o proizvodu*

 $\left(\overline{\mathbb{C}}\right)$  conexant

CONFIGNT SYSTEMS, INC. 4000 MacArthur Blvd.<br>Newcort Baach, CA 92660

#### **Supplier's Declaration of Conformity**

(Optional) Reference Number: Place of Issue: NEWPORT BEACH, CA Date of Issue: October 3, 2005

Conexant Systems, Inc. located at 4000 MacArthur Blvd, Newport Beach, CA 92660 in the United<br>States of America hereby certifies that the Conexant RD02-D330 Data/Fax MDC Modem bearing labeling<br>identification number  $US: CSSMMO$ 

By: m Signature

Ms. Mariana Garzon Printed Name

Responsible Party (Company Name): CONEXANT SYSTEMS INC.

(C. CONEXANT-

CONEXANT SYSTEMS, INC 4311 Jamboree Road<br>Newport Beach, CA 92660

Supplier's Declaration of Conformity

Reference Number: (Optional)<br>Place of Issue: <u>NEWPORT BEACH, CA</u><br>Date of Issue:  $11/24/2003$ 

Conexant Systems, Inc. located at 4311 JAMBOREE ROAD NEWPORT BEACH, CA 92660, USA in the United States of America hereby certifies that the Conexant RD02-D110 Data/Fax MDC Modem bearing labeling United States of America hereby certifies that the Conexant RD02-D110 Data/Fax MDC Modem becames displayed identification number US: CXSMM0BRD02D110 complies with the Federal Communications Communication's ("FCC") Rules an

By: Jordan Wilcox

Mr. Jordan Wilcox<br>Printed Name

Responsible Party (Company Name): CONEXANT SYSTEMS INC.

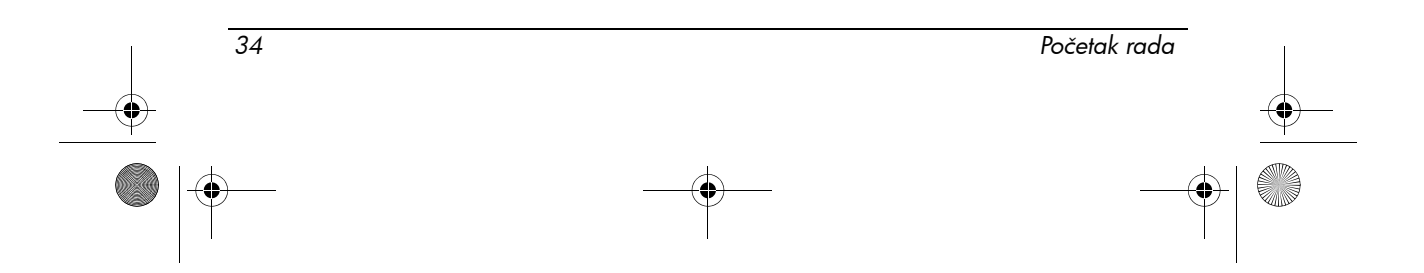

466202-002.book Page 35 Tuesday, February 26, 2008 9:25 AM

*Informacije o proizvodu*

agere<sup>systems</sup>

**Brad Grande**<br>Technical Manao

1110 Amer can Park au NE Lehigh Valley Cent ral Ca railey Central Campus<br>Allentown, PA 18109<br>Phone: 610-712-7853 man

#### **Supplier's Declaration of Conformity**

Reference Number: Place of Issue: Date of Issue:

Delphi D40 (revision AM5) Allentown, PA, USA 30th November 2006

Agere Systems Inc. at 1110 American Parkway NE, Lehigh Valley Central Campus, Allentown, PA 18109 in the United States of America, hereby certifies that the Modem, bearing labelling identification number US: AGSMD01BDELPHI complies with the Federal Communications Commission's ("FCC") Rules and Regulations 47 CFR Part 68, and the Administrative Council on Terminal Attachments ("ACTA")-adopted technical criteria TIA/EIA/IS-968, 968-A, 968-A-1, 968-A-2 and 968-A-3 Telecommunications - Telephone Terminal Equipment - Technical Requirements for Connection of Terminal Equipment To the Telephone Network.

1 General

<span id="page-38-0"></span>**Brad Grand Technical Manager** 

## Izjave vezane uz modem za Kanadu

Ova oprema odgovara primjenjivim tehničkim specifikacijama Industry Canada. Ringer Equivalence Number - REN je najveći broj uređaja koji mogu biti spojeni na telefonski priključak. Uređaji se mogu priključiti u bilo kakvoj kombinaciji uređaja, imajući na umu da najveći broj priključenih uređaja nije veći od 5. REN za ovu terminalsku opremu je 1,0.

*Početak rada 35*

466202-002.book Page 36 Tuesday, February 26, 2008 9:25 AM

*Informacije o proizvodu*

## Izjave vezane uz modem za Japan

<span id="page-39-0"></span>Ako računalo nema oznaku japanskog certifikata na donjem dijelu, u nastavku potražite odgovarajuću oznaku certifikata.

Modem Agere Systems AC'97 ima donju japansku certifikacijsku oznaku:

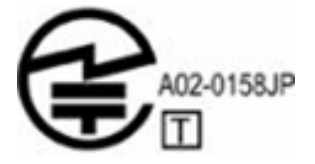

Modem HDAUDIO Soft Data Fax Modem sa SmartCP ima donju japansku certifikacijsku oznaku:

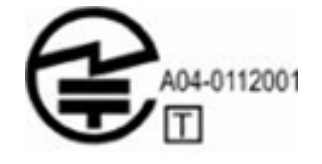

Modem Agere Systems HDA ima donju japansku certifikacijsku oznaku:

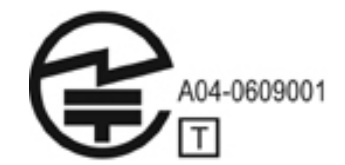

Modem HDAUDIO Soft Data Fax Modem sa SmartCP ima donju japansku certifikacijsku oznaku:

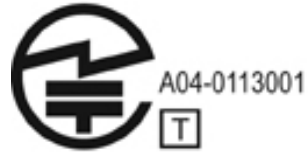

Podatkovni/faks-modem V.92 56K ima donju japansku certifikacijsku oznaku:

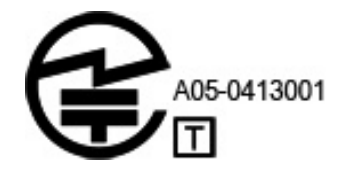

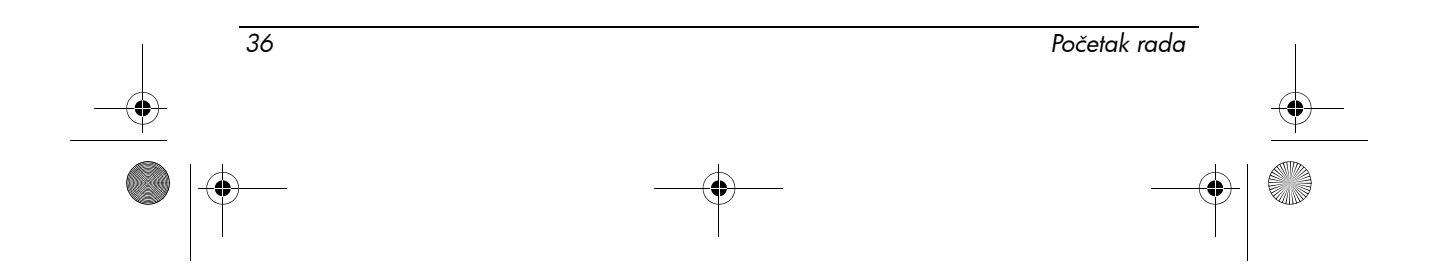

466202-002.book Page 37 Tuesday, February 26, 2008 9:25 AM

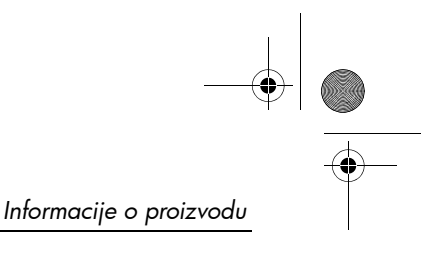

Podatkovni/faks-modem V.92 56K ima donju japansku certifikacijsku oznaku:

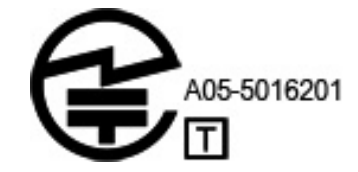

Podatkovni/faks-modem V.92 56K ima donju japansku certifikacijsku oznaku:

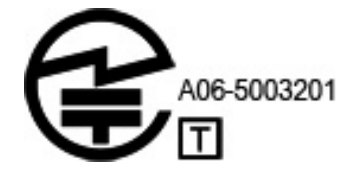

## Izjave vezane uz modem za Novi Zeland

<span id="page-40-0"></span>Dozvola Telepermit za bilo koji dio terminalske opreme samo pokazuje da je Telecom prihvatio odgovarajući uređaj za spajanje na njegovu mrežu. To ne znači da Telecom preporučuje ovaj proizvod niti da pruža bilo kakvu vrstu jamstva za istog. Povrh svega, ne pruža nikakva jamstva da će bilo koji uređaj ispravno raditi u odnosu na odobrenu Telepermit opremu drugih proizvođača ili modela, niti ne naznačava da je bilo koji proizvod kompatibilan sa svim Telecomovim mrežnim uslugama.

Ova oprema nije sposobna pod svim radnim uvjetima ispravno raditi na višim brzinama od onih za koju je predviđena. Telecom ne preuzima odgovornost u slučaju sličnih problema.

Ako je uređaj opremljen s pulsnim biranjem, zapamtite da Telecomove linije možda neće zauvijek nastaviti pružati mogućnost pulsnog biranja.

Korištenje pulsnog biranja dok je ova oprema spojena na istoj liniji s drugom opremom, može povisiti glasnoću zvonjenja ili zvuka te prouzročiti nepravilne uvjete javljanja. Ako se slični problemi pojave, korisnik ne treba kontaktirati službu za smetnje Telecoma.

Neki parametri potrebni za sukladnost sa zahtjevima Telecoma za Telepermit ovise o opremi (PC) koja je priključena na ovaj uređaj. Priključena oprema mora biti postavljena na rad unutar sljedećih granica za sukladnost s tehničkim podacima Telecoma:

- 1. Za pojedine pozive u razdoblju od 30 minuta ne smije biti više od 10 poziva na isti broj.
- 2. Oprema se blokira ako je razmak između pojedinih poziva manji od 30 sekundi.

*Početak rada 37*

466202-002.book Page 38 Tuesday, February 26, 2008 9:25 AM

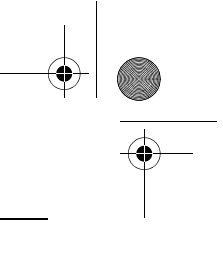

*Informacije o proizvodu*

- 3. Kod automatskog pozivanja na različite brojeve potrebno je opremu postaviti da se blokira ako je razmak između pojedinih poziva manji od 5 sekundi.
- 4. Oprema mora biti postavljena za javljanje na poziv u roku od 3 do 30 sekundi od početka zvonjenja (zbog toga postavite između 2 i 10).

#### Glasovna podrška

Sve osobe koje koriste ovaj uređaj za snimanje telefonskih razgovora moraju poštovati zakon Novog Zelanda. To znači da barem jedna strana mora biti svjesna snimanja razgovora. Nadalje, načela navedena u Privacy Act iz 1993. moraju odgovarajuće poštovati prirodu skupljenih osobnih podataka, razlog spremanja, način korištenja te prava treće strane.

<span id="page-41-1"></span>Ova oprema neće biti postavljena na automatsko pozivanje Telecomove hitne službe.

### Obavijesti o kabelima za napajanje

Ako uz prijenosno računalo ili pribor za vanjsko napajanje namijenjen prijenosnu računalu niste dobili kabel za napajanje, trebali biste nabaviti takav koji je u skladu s pravilima korištenja u vašoj državi ili regiji.

Kabel za napajanje mora biti namijenjen proizvodu te naponu i struji naznačenoj na naljepnici o električnim podacima proizvoda. Napon i struja kabela moraju biti veći od napona i struje naznačenih na proizvodu. Osim toga, promjer žice mora iznositi najmanje  $0,\overline{75}$  mm<sup>2</sup>/18 AWG, a duljina kabela mora biti između 1,5 i 2 m. Za pitanja o tome koji tip kabela za napajanje upotrijebiti obratite se ovlaštenom davatelju usluga.

Kabel za napajanje mora biti tako postavljen da se po njemu ne hoda niti da na njemu leže predmeti. Osobitu pozornost treba usmjeriti na utikač, električnu utičnicu i mjesto izlaska kabela iz proizvoda.

#### <span id="page-41-0"></span>Obavijest o japanskim kabelima za napajanje

製品には、同梱された電源コードをお使い下さい。 同梱された電源コードは、他の製品では使用出来ません。

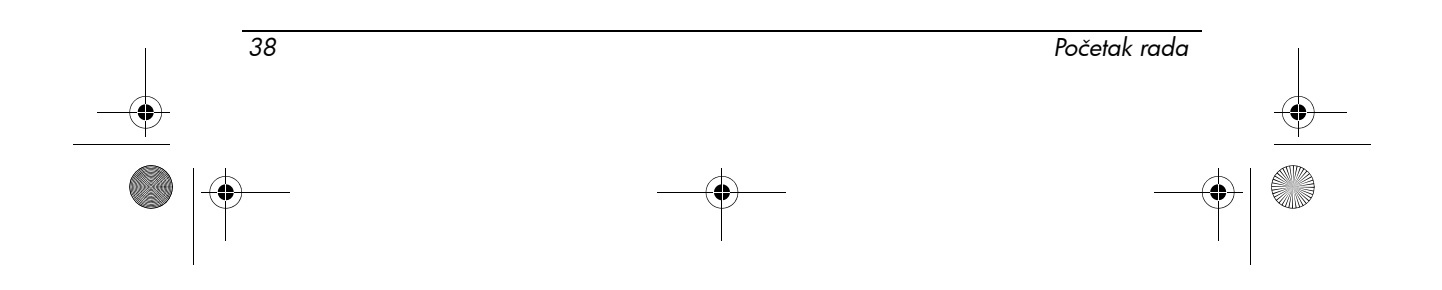

*Informacije o proizvodu*

### <span id="page-42-1"></span>Obavijest tvrtke Macrovision

Ovaj proizvod uključuje tehnologiju zaštite autorskih prava zaštićenu zahtjevima o postupcima nekih američkih patenata i ostalim pravima o zaštiti intelektualna vlasništva u posjedu tvrtke Macrovision Corporation i ostalih vlasnika prava. Uporaba ove tehnologije zaštite autorskih prava mora biti odobrena od strane tvrtke Macrovision Corporation, i namijenjena je za kućne i ostale svrhe ograničena prikazivanja, osim ako drugačije nije odobreno od tvrtke Macrovision Corporation. Zabranjene su preinake ili rastavljanje proizvoda.

### <span id="page-42-2"></span>Sigurnosne obavijesti

### <span id="page-42-3"></span>Sigurnosno upozorenje u vezi zagrijavanja

**UPOZORENJE:** Kako biste umanjili mogućnost ozljeda zbog vrućine ili pregrijavanja računala, ne stavljajte računalo izravno u krilo i ne zatvarajte otvore za provjetravanje računala. Računalo koristite samo na tvrdoj i ravnoj površini. Nemojte dopustiti da protok zraka blokira druga tvrda površina, poput dodatnog pisača, ili meka površina, poput jastuka, saga ili odjeće. Nadalje, ispravljač izmjenične struje dok radi ne bi smio dolaziti u dodir s kožom ili mekom površinom, poput jastuka, sagova ili odjeće. Računalo i ispravljač izmjenične struje u skladu su s ograničenjima temperature za površine s kojima korisnici dolaze u dodir, definiranim u Međunarodnim standardima za sigurnost informatičke opreme (IEC 60950).

## <span id="page-42-0"></span>Obavijesti o baterijama

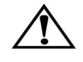

**UPOZORENJE:** Kako bi se smanjila opasnost od požara ili opekotina, nemojte rastavljati, lomiti ili bušiti bateriju, povezivati vanjske kontakte niti bacati bateriju u vatru ili vodu. Bateriju ne izlažite temperaturama iznad 60°C (140°F).

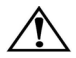

**UPOZORENJE:** Držite baterije izvan dohvata djece.

**UPOZORENJE:** Kako bi se smanjili mogući problemi sigurnosti, s računalom treba koristiti samo bateriju koja je dana s njim, zamjensku HP-ovu bateriju ili kompatibilnu bateriju kupljenu od HP-a kao pribor.

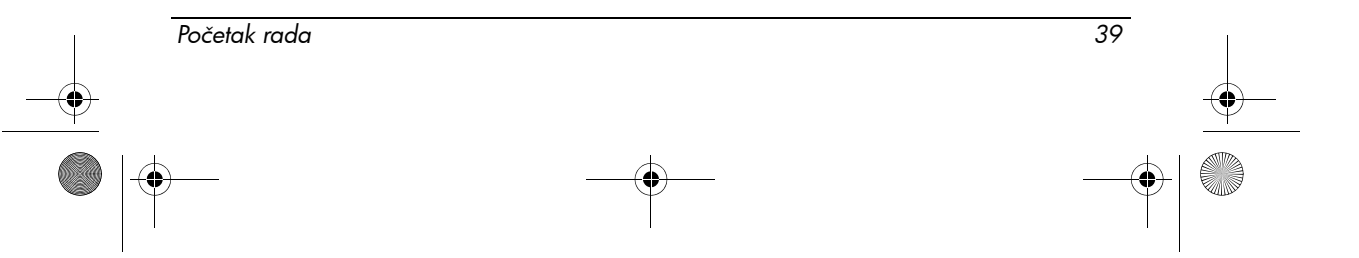

466202-002.book Page 40 Tuesday, February 26, 2008 9:25 AM

*Informacije o proizvodu*

## <span id="page-43-1"></span>Obavijest o razini glasnoće za slušalice

**UPOZORENJE:** Ako slušate muziku vrlo glasno duže vremena, možete si oštetiti sluh. Da bi smanjili opasnost od oštećenja sluha, snizite glasnoću na sigurnu i ugodnu razinu, te skratite vrijeme slušanja na visokoj glasnoći.

Radi svoje sigurnosti, prije upotrebe slušalica uvijek podesite glasnoću. Neke su slušalice glasnije od drugih, čak i ako su postavke glasnoće jednake.

Promjenama zadanih postavki zvuka audio ili ujednačivača možete pojačati glasnoću te ih trebate oprezno mijenjati.

Radi vaše sigurnosti, slušalice koje koristite s ovim proizvodom trebaju biti u skladu s ograničenjima za slušalice iz EN 50332-2.

Ako računalo sadrži slušalice, one su u skladu s EN 50332-1.

## <span id="page-43-2"></span>Obavijesti o kabelu za napajanje

**UPOZORENJE:** Kako bi se smanjila opasnost nastanka električnog udara i oštećenja opreme:

- Kabel za napajanje priključite u uzemljenu električnu utičnicu koja je uvijek dostupna.
- Odspojite napajanje iz računala tako da isključite kabel napajanja iz zidne utičnice (ne tako da isključite kabel napajanja iz računala).
- Ako je računalu priložen utikač i kabel s tri vodiča, priključite ga u uzemljenu utičnicu. Nemojte onemogućivati uzemljenje kabela napajanja; primjerice, priključivanjem adaptera s dva vodiča. Kontakt za uzemljenje je važna sigurnosna značajka.

**UPOZORENJE:** Kako bi se smanjili mogući problemi sigurnosti, s ovim se računalom smije koristiti samo adapter za napajanje priložen uz računalo, zamjenski adapter za napajanje koji proizvodi HP ili adapter kupljen od HP-a kao pribor.

## <span id="page-43-0"></span>Čišćenje tipkovnice

**UPOZORENJE:** Da biste smanjili rizik od električnog udara ili oštećenja unutarnjih komponenti, nemojte koristiti priključak usisavača za čišćenje tipkovnice. Usisavač može ostaviti ostatke čišćenja prostorija na površini tipkovnice. Tipkovnicu čistite često da biste spriječili lijepljenje tipki te uklonili prašinu i čestice koje se mogu zaglaviti ispod tipki. Da biste upuhivanjem zraka olabavili i uklonili ostatke oko i ispod tipki možete koristiti limenku s komprimiranim zrakom sa slamnatim nastavkom.

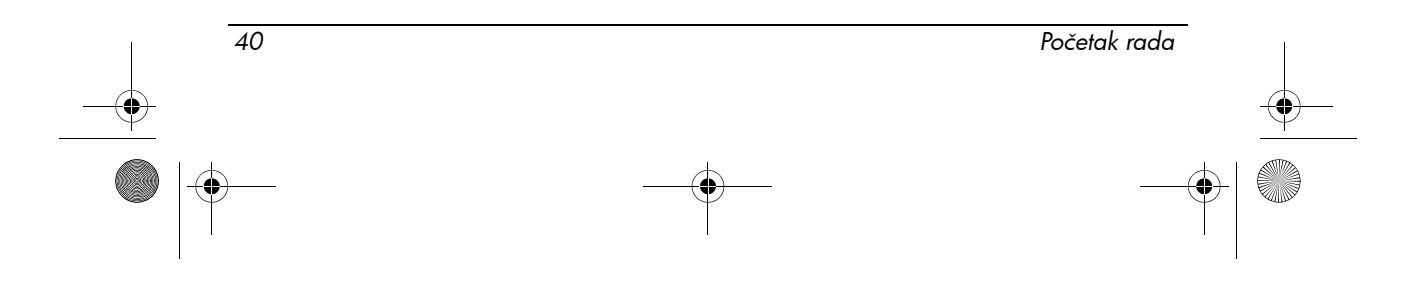

*Informacije o proizvodu*

## <span id="page-44-2"></span>Obavijest o putovanju

**UPOZORENJE:** Kako bi se smanjila opasnost od električna udara, požara ili oštećenja opreme, nemojte računalo napajati preko pretvornika napona koji se prodaje za kućanske uređaje.

## Norveška i Švedska: Obavijest o uzemljenju za proizvode s TV prijemnikom

**OPREZ:** Da biste spriječili moguće ozljede prilikom spajanja kabela u distribucijski sustav upotrijebite galvanski izolator.

## <span id="page-44-3"></span>Obavijesti o okolišu

U ovome poglavlju nalaze se regulacijske napomene, različite ovisno o državi i regiji, te informacije o usklađenosti proizvoda. Neke od obavijesti možda se ne odnose na vaš proizvod.

## <span id="page-44-0"></span>Zbrinjavanje baterija

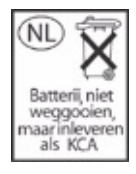

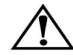

**UPOZORENJE:** Kada bateriji istekne vijek trajanja, nemojte je bacati u kućanski otpad. Poštujte lokalne zakone i odredbe o zbrinjavanju računalnih baterija u svom području.

## <span id="page-44-1"></span>Elektronički hardver i recikliranje baterija

HP potiče klijente na recikliranje korištene elektroničke opreme, HP-ovih originalnih ispisnih uložaka te punjivih baterija. Dodatne informacije o programima recikliranja potražite na HP-ovu web-mjestu na sljedećoj adresi: http://www.hp.com/recycle.

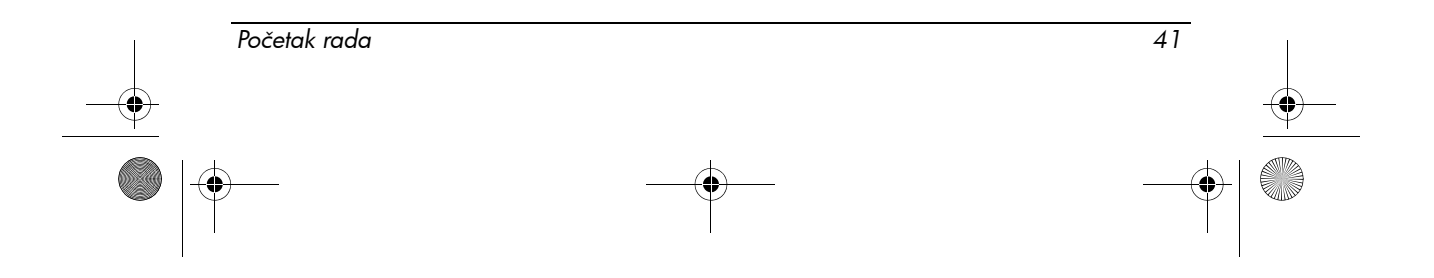

466202-002.book Page 42 Tuesday, February 26, 2008 9:25 AM

*Informacije o proizvodu*

## Odlaganje dotrajale opreme korisnika u kućanstvima u Europskoj uniji

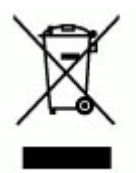

Ovaj simbol na proizvodu ili na njegovu pakiranju označava da se ovaj proizvod ne smije odlagati zajedno s ostalim kućnim otpadom. Umjesto toga, vaša je dužnost dotrajalu opremu predati na označena mjesta za prikupljanje da bi se dotrajala električna i elektronička oprema reciklirala. Odvojeno prikupljanje i recikliranje dotrajale opreme pridonijet će očuvanju prirodnih resursa i osigurati njezino recikliranje na način koji štiti zdravlje ljudi i okoliša. Dodatne informacije o mjestima na kojima možete predati dotrajalu opremu na recikliranje zatražite od gradskog ureda, organizacije koja prikuplja otpad ili u trgovini u kojoj ste kupili proizvod.

## <span id="page-45-0"></span>Kineske deklaracije o sadržaju materijala

Tablica toksičnih i opasnih tvari/elemenata i njihov sadržaj u skladu s Kineskim metodama upravljanja za nadzor onečišćenja od elektroničko-informacijskih proizvoda.

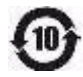

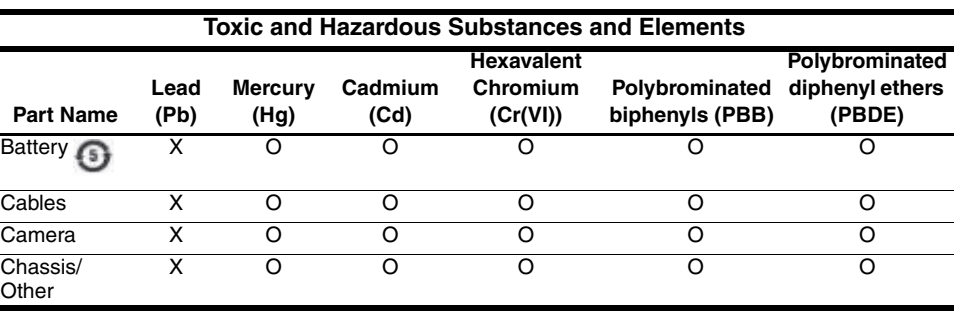

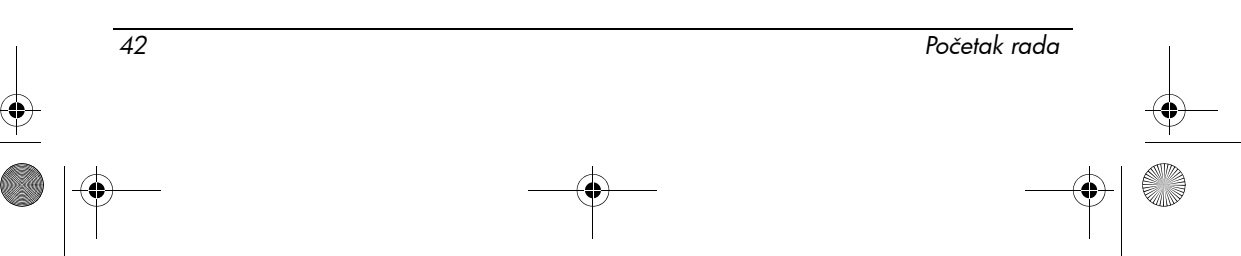

*Informacije o proizvodu*

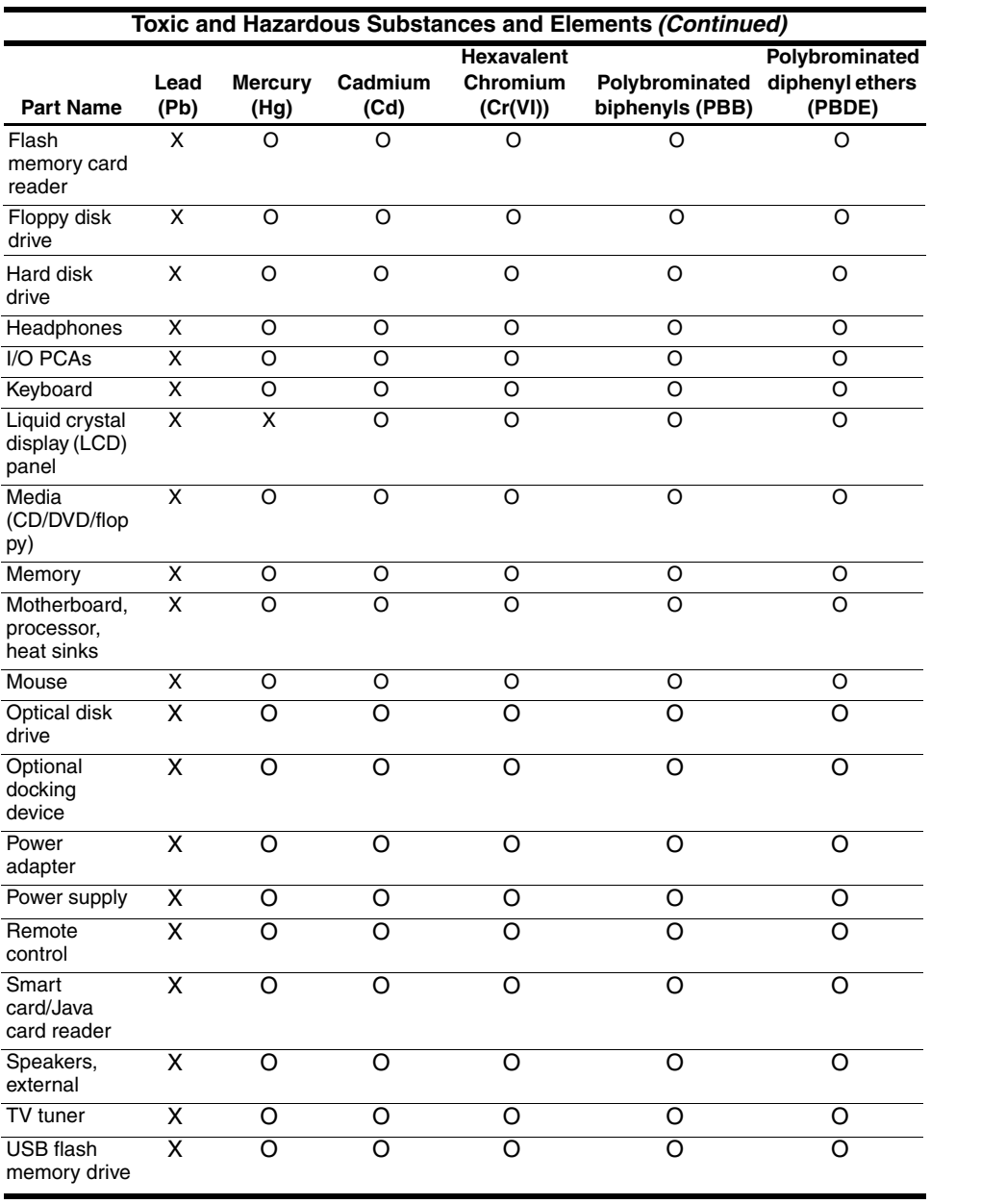

*Početak rada 43*

 $\frac{\text{1}}{\text{1}}$ 

#### *Informacije o proizvodu*

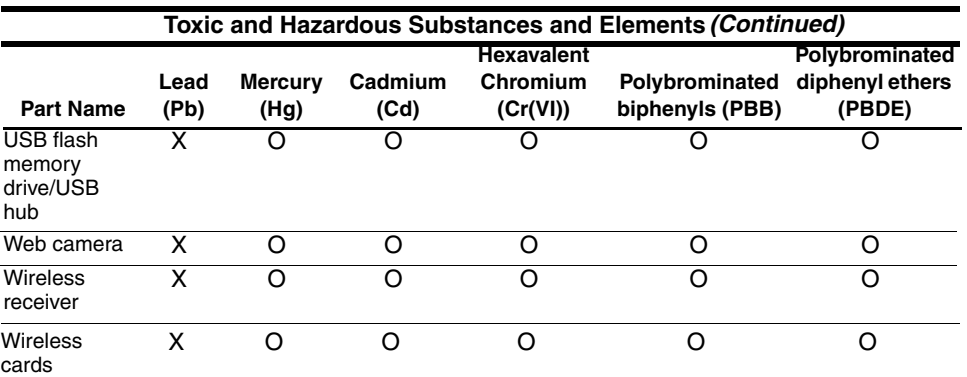

O: Indicates that this toxic or hazardous substance contained in all of the homogeneous materials for this part is below the limit requirement in SJ/T11363-2006.

X: Indicates that this toxic or hazardous substance contained in at least one of the homogeneous materials used for this part is above the limit requirement in SJ/T11363-2006.

All parts named in this table with an X are in compliance with the European Union's RoHS Legislation "Directive 2002/95/EC of the European Parliament and of the Council of 27 January 2003 on the restriction of the use of certain hazardous substances in electrical and electronic equipment."

**Solution** The referenced Environmental Protection Use Period Marking was determined according to normal operating use conditions of the product such as temperature and humidity.

## Japanska deklaracija o sadržaju materijala

Japanski zakonski preduvjeti, definirani specifikacijom JIS C 0950, 2005, nalažu proizvođačima pružanje materijalnih izjava o sadržajima za određene kategorije elektroničkih proizvoda koje prodaju nakon 1. srpnja 2006. Da biste pročitali materijalnu izjavu JIS C 0950 za ovaj proizvod, posjetite HP-ovo web-mjesto na sljedećoj adresi: http://www.hp.com/go/jisc0950.

#### <span id="page-47-0"></span>Odlaganje žive u SAD-u

Ovo računalo sadrži živu u fluorescentnoj lampi računalnog zaslona, što može zahtijevati posebno rukovanje kad računalo dosegne svoj vijek korisnog trajanja. Lokalne vlasti mogu zbog očuvanja okoliša posebnim propisima regulirati odlaganje žive.

Za informacije o odlaganju ili recikliranju, molimo kontaktirajte svoje mjesne vlasti ili Udrugu elektronskih industrija (EIA - Electronic Industries Alliance) na adresi http://www.eiae.org.

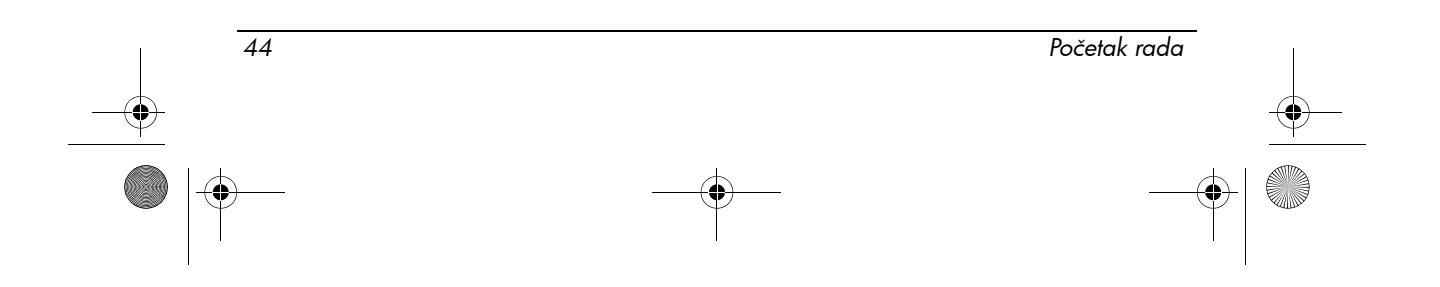

466202-002.book Page 45 Tuesday, February 26, 2008 9:25 AM

*Informacije o proizvodu*

## Materijal s perkloratom - možda treba primijeniti posebno rukovanje

Pogledajte http://www.dtsc.ca.gov/hazardouswaste/perchlorate.

Baterija za sat sa stvarnim vremenom ovog uređaja ili baterija u obliku kovanice mogu sadržavati perklorat te mogu zahtijevati posebno rukovanje ili odlaganje u Kaliforniji.

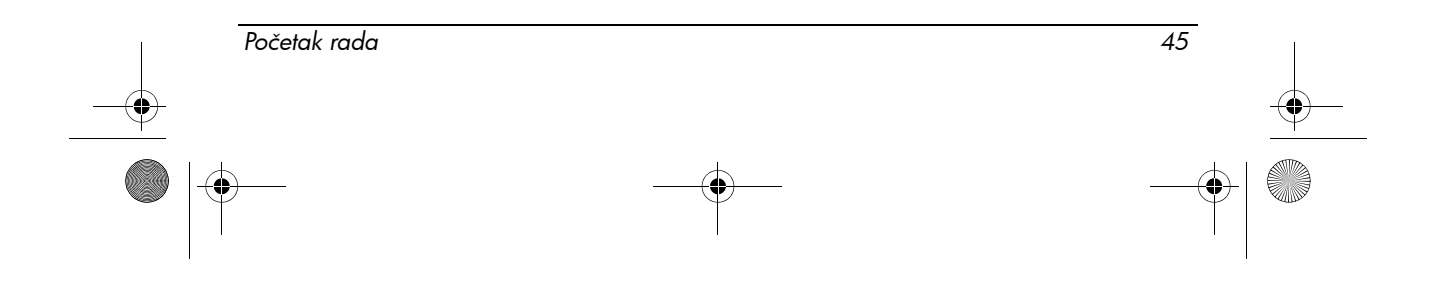

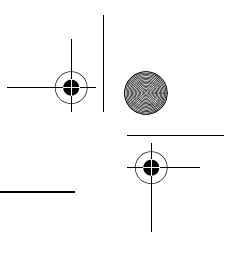

*Informacije o proizvodu*

## <span id="page-49-0"></span>Radno okruženje

<span id="page-49-5"></span>Informacije o radnom okruženju u sljedećoj tabeli mogu biti korisne ako planirate računalo koristiti u ekstremnim uvjetima.

<span id="page-49-7"></span><span id="page-49-6"></span>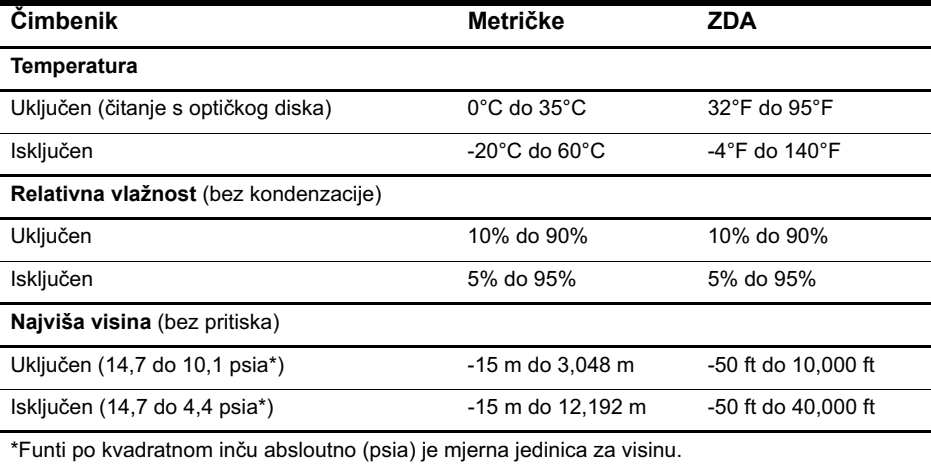

## <span id="page-49-4"></span><span id="page-49-1"></span>Nazivno ulazno napajanje

<span id="page-49-3"></span><span id="page-49-2"></span>Informacije o napajanju u ovom odjeljku mogu biti korisne ako planirate putovati po svijetu s računalom.

Računalo radi na istosmjernom napajanju koje se dobiva iz izmjeničnog ili istosmjernog izvora napajanja. Iako računalo može biti napajano iz samostalnog istosmjernog izvora napajanja, najbolje je koristiti priloženi ispravljač izmjenične struje ili istosmjerni izvor napajanja odobren od strane HP-a za uporabu s ovim računalom.

Računalo može primati istosmjerno napajanje unutar sljedećih specifikacija.

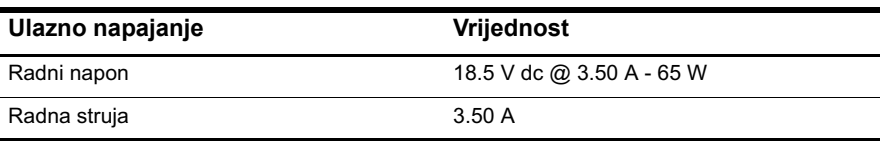

Ovaj je proizvod osmišljen za IT sustave napajanja u Norveškoj s međufaznimi naponom nižim od 240 V.

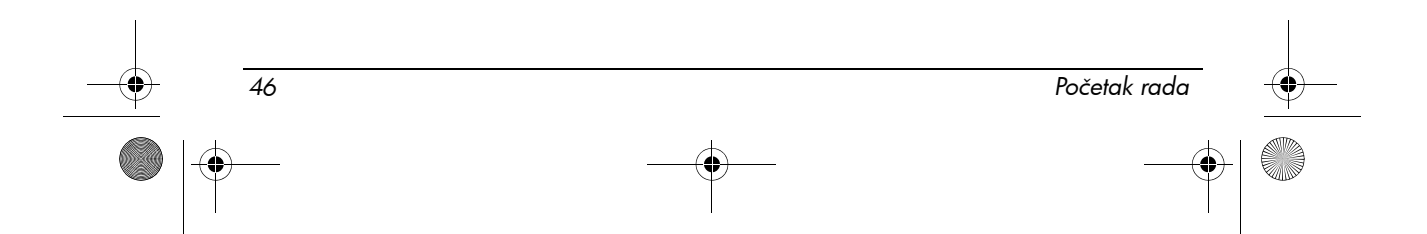

<span id="page-50-0"></span>466202-002.book Page 47 Tuesday, February 26, 2008 9:25 AM

## Rješavanje problema

## <span id="page-50-1"></span>Brzo rješavanje problema

### Računalo se ne može pokrenuti.

<span id="page-50-2"></span>Kad se računalo uključi, žaruljica napajanja se upali. Ako se računalo i žaruljica ne upale kad pritisnete gumb napajanja, možda napajanje nije prikladno za računalo.

Sljedeći prijedlozi mogu pomoći u određivanju razloga neuključivanja računala:

- Ako je računalo priključeno na utičnicu izmjenične struje, provjerite pruža li utičnica prikladno napajanje priključivanjem drugog električnog uređaja na utičnicu.
- Ako računalo radi na bateriju ili je uključeno na vanjski izvor napajanja koji nije utičnica izmjenične struje, priključite računalo na utičnicu pomoću ispravljača izmjenične struje. Provjerite jesu li kabel za napajanje i ispravljač čvrsto spojeni.
	- ✎ Koristite samo priloženi ispravljač izmjenične struje ili ispravlja<sup>č</sup> odobren za korištenje s ovim računalom.
- Ako računalo radi na bateriju, pokušajte izvesti sljedeće postupke po redu sve dok se računalo ne uključi:
	- ❏ Ako žaruljica baterije na prednjoj strani računala svjetluca narančastom bojom, razina baterije je niska, što može onemogućiti uključivanje računala. Priključite računalo na utičnicu izmjenične struje pomoću ispravljača izmjenične struje, pokrenite računalo i dozvolite da se baterija napuni.
	- ❏ Uklonite bateriju i priključite računalo na utičnicu izmjenične struje pomoću ispravljača izmjenične struje. Ako računalo možete uključiti, možda će biti potrebno zamijeniti bateriju.

## Zaslon računala je prazan.

Ako je zaslon računala prazan, ali još uvijek niste isključili računalo, razlog može biti u jednoj ili više sljedećih postavki:

■ Računalo je možda u stanju mirovanja. Za izlaz iz stanja mirovanja nakratko pritisnite gumb napajanja.

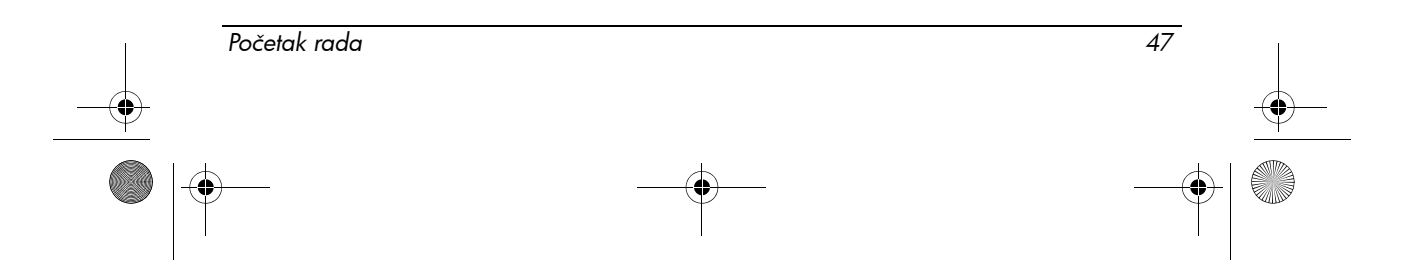

<span id="page-51-0"></span>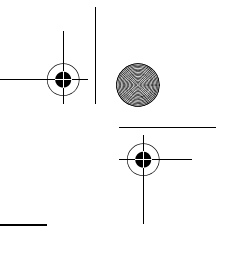

#### *Rješavanje problema*

<span id="page-51-1"></span>Stanje mirovanja je značajka uštede energije koja isključuje zaslon. Stanje mirovanja može se pokrenuti od strane sustava dok je računalo uključeno , ali se ne koristi ili ako računalo ima nisku razinu baterije.

Da biste promijenili ove i druge postavke napajanja:

- 1. Kliknite **Start**, a zatim kliknite **Upravljačka ploča**.**.**
- 2. Kliknite **Performanse i održavanje**, a zatim kliknite **Mogućnosti napajanja**.
- Računalo možda nije postavljeno za prikaz slike na računalnom zaslonu. Da biste sliku prenijeli na zaslon računala, pritisnite **fn+f4**.

Kod većine modela kad je vanjski uređaj za prikaz kao što je monitor priključen, slika se može prikazati na zaslonu računala ili na vanjskom monitoru, te na oba uređaja odjednom. Kad pritišćete **fn+f4**, slika se prebacuje između zaslona računala, jednog ili više vanjskih uređaja za prikaz ili istodobno na više uređaja.

## Računalo je uključeno, ali se ne odaziva.

Ako je računalo uključeno, ali se ne odaziva na naredbe iz softvera ili tipkovnice, isključite ga koristeći standardni postupak za isključivanje računala:

- 1. Spremite svoj rad i zatvorite sve programe.
- 2. Kliknite **Start**, kliknite **Isključi računalo**, a zatim kliknite **Isključi**.
	- ✎ Ako ste registrirani u domeni kliknite na gumb Isključi računalo (u engleskoj verziji se naziv gumba mijenja iz Turn Off Computer u Shut Down).

Ako ovim koracima ne možete isključiti računalo, pokušajte postupak izvanrednog isključivanja u prikazanom nizu sve dok se računalo ne isključi:

Ä**OPREZ:** Postupak izvanrednog isključivanja dovodi do gubitka podataka koji nisu spremljeni.

- Pritisnite **ctrl+alt+delete**, kliknite **Isključi**, a zatim kliknite **Isključi**.
- Pritisnite i držite gumb napajanja barem 5 sekundi.
- Odspojite računalo iz vanjskog napajanja i izvadite bateriju.

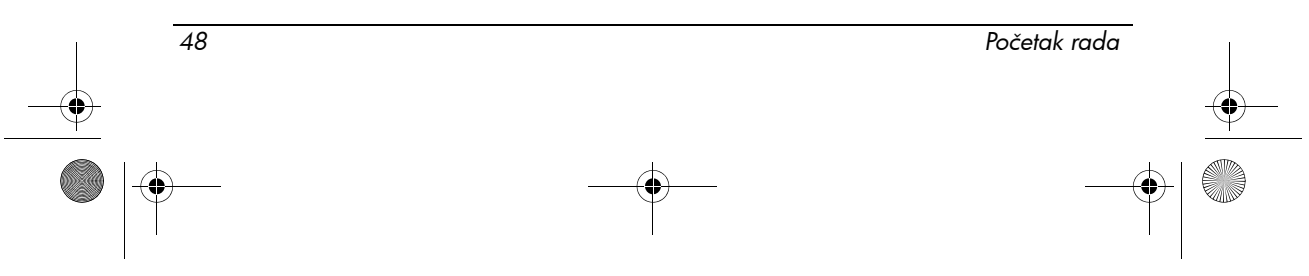

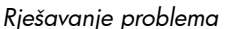

## Računalo je u neobično toplo.

<span id="page-52-0"></span>Dok je računalo u uporabi, normalno je topao na dodir. Ali ako je računalo *neobično* topao, moguće je pregrijavanje radi blokiranog ventilacijskog otvora.

Ako sumnjate na pregrijavanje računala, pustite računalo kako bi se ohladilo na sobnu temperaturu. Zatim osigurajte neometan pristup zraka do ventilacijskih otvora prilikom korištenja računala.

**UPOZORENJE:** Kako biste umanjili mogućnost ozljeda zbog vrućine ili pregrijavanja računala, ne stavljajte računalo izravno u krilo i ne zatvarajte otvore za provjetravanje računala. Računalo koristite samo na tvrdoj i ravnoj površini. Nemojte dopustiti da protok zraka blokira druga tvrda površina, poput dodatnog pisača, ili meka površina, poput jastuka, saga ili odjeće. Nadalje, ispravljač izmjenične struje dok radi ne bi smio dolaziti u dodir s kožom ili mekom površinom, poput jastuka, sagova ili odjeće. Računalo i ispravljač izmjenične struje u skladu su s ograničenjima temperature za površine s kojima korisnici dolaze u dodir, definiranim u Međunarodnim standardima za sigurnost informatičke opreme (IEC 60950).

### Bežična mrežna veza ne radi

<span id="page-52-1"></span>Ako bežična mrežna veza ne radi kako bi trebala, slijedite ove prijedloge:

✎ Ako se ne možete spojiti na mrežu tvrtke, obratite se administratoru mreže.

- Provjerite je li bežični uređaj uključen i je li žaruljica bežične veze na računalu plava. Ako je žaruljica isključena, pritisnite gumb za bežične uređaje kako biste uključili bežični uređaj.
- Provjerite je li zaslon računala otvoren i jesu li antene za bežičnu vezu bez zapreka.
- Provjerite jesu li kabelski ili DSL modem i njegov kabel za napajanje pravilno priključeni te svijetle li žaruljice.
- Provjerite jesu li bežični usmjerivač ili pristupna točka uključeni i ispravno spojeni na priključak napajanja i kabelski ili DSL modem te svijetle li žaruljice.
- Odspojite i ponovo spojite sve kabele, a zatim isključite napajanje te ga ponovo uključite.

## Neki vanjski uređaji ne rade

Utor PC kartice ili USB priključci možda su onemogućeni. Obratite se administratoru mreže za dodatne informacije.

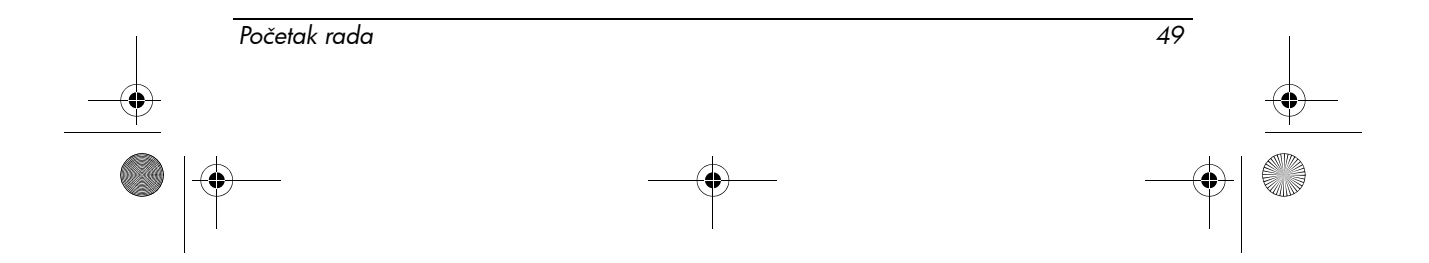

466202-002.book Page 50 Tuesday, February 26, 2008 9:25 AM

*Rješavanje problema*

## Kontaktiranje tehničke podrške

Za najbrže moguće rješenje problema pripremite računalo i sljedeće podatke prije pozivanja ili slanja e-pošte:

- Naziv proizvoda koji se nalazi na zaslonu ili tipkovnici.
- Serijski broj (s/n) naveden na servisnoj oznaci. Naljepnica servisne oznake nalazi se na dnu računala.
- Datum kupnje računala.
- Uvjete pod kojima je došlo do problema.
- Prikazane poruke pogreške.
- Proizvođač i model pisača ili drugog pribora priključenih na računalo.
- Broj verzije operativnog sustava i registracijski broj. Na nekim modelima, registracijski broj može u tablici operacijskog sustava biti prepoznat kao ID proizvoda.

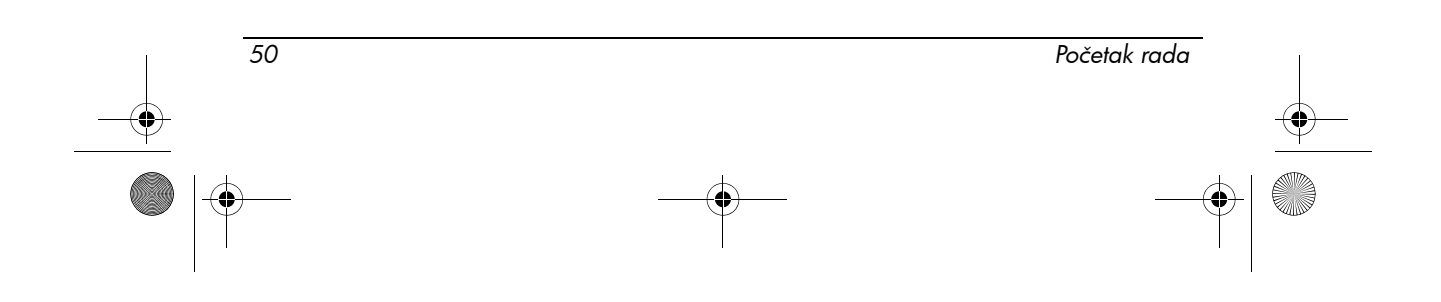

## Indeks

## **B**

baterija obavijesti [31,](#page-30-0) [43](#page-42-0) odlaganje [45](#page-44-0) prepoznavanje [1](#page-4-2) umetanje [2](#page-5-2) bežična antena, prepoznavanje [15](#page-15-0)

### **D**

desni gumb TouchPada, prepoznavanje [10](#page-11-0) dodatni hardver, prepoznavanje [1](#page-4-3) držač posjetnica, prepoznavanje [14](#page-14-0)

**Č**

čišćenje tipkovnice [44](#page-43-0)

## **E**

elektronički hardver i recikliranje baterija [45](#page-44-1) ENERGY STAR usklađenost [31](#page-30-1)

## **G**

gumb za bežične uređaje, prepoznavanje [10](#page-10-2) gumb za povećanje glasnoće, prepoznavanje [10](#page-10-3) gumb za prigušenje zvuka, prepoznavanje [9](#page-10-4) gumb za smanjenje glasnoće, prepoznavanje [10](#page-10-5)

gumb za uključivanje i isključivanje, prepoznavanje [9](#page-10-6) gumbi bežična veza [10](#page-10-2) desni TouchPad [10](#page-11-0) napajanje [9](#page-10-6) povećanje glasnoće [10](#page-10-3) prigušenje zvuka [9](#page-10-4) smanjenje glasnoće [10](#page-10-5) TouchPad [10](#page-11-1) gumbi TouchPada, prepoznavanje [10](#page-11-1)

### **I**

ispravljač izmjenične struje, prepoznavanje [1](#page-4-4) izjave vezane uz modem za Japan [40](#page-39-0) izjave vezane uz modem za Kanadu [39](#page-38-0) izjave vezane uz modem za Novi Zeland [41](#page-40-0) izjave vezane uz modem za SAD [33](#page-32-0), [34](#page-33-0)

## **K**

kabel za napajanje, prepoznavanje [1](#page-4-5) kineske deklaracije o sadržaju materijala [46](#page-45-0)

## **L**

lampice baterija [11](#page-11-2) bežična veza [10](#page-10-7), [11](#page-11-3)

*Početak rada Indeks–1*

466202-002.book Page 2 Tuesday, February 26, 2008 9:25 AM

*Indeks*

caps lock [10](#page-10-10) napajanje [9,](#page-10-11) [11](#page-11-5) num lock [9](#page-10-8) pogon [11](#page-11-4) prigušenje zvuka [9](#page-10-9) lampice za bežične uređaje, prepoznavanje [10,](#page-10-7) [11](#page-11-3) LAN (lokalna mreža) [5](#page-8-2)

#### **M**

monitor, vanjski [52](#page-51-0) mreža, povezivanje računala na [5](#page-8-3) mrežna utičnica [12](#page-12-0)

#### **N**

napajanje, uključivanje računala [51](#page-50-2)

#### **O**

Obavijest Federalne komisije za komunikacije (Federal Communications Commission) [19](#page-18-0) obavijest o ergonomiji [25](#page-24-0) obavijest o japanskim kabelima za napajanje [42](#page-41-0) obavijest o putovanju [45](#page-44-2) obavijest o razini glasnoće za slušalice [44](#page-43-1) obavijest tvrtke Macrovision [43](#page-42-1) obavijest za Brazil [21](#page-20-0) obavijest za Indiju [26](#page-25-0) obavijest za Koreju [30](#page-29-0) obavijest za putovanje zrakoplovom [31](#page-30-2) obavijest za Tajvan [30](#page-29-1) obavijesti o bežičnoj mreži za Singapur [30](#page-29-2) obavijesti o kabelima za napajanje [42](#page-41-1) obavijesti o kabelu za napajanje [44](#page-43-2) obavijesti o modemu [32](#page-31-0) obavijesti o okolišu [45](#page-44-3)

obavijesti o propisima [18](#page-17-3) obavijesti za Europsku uniju [22](#page-21-0) obavijesti za Japan [26](#page-25-1) obavijesti za Kanadu [21](#page-20-1) odjeljak za baterije, prepoznavanje [14](#page-14-1) odjeljak za flash pogon, prepoznavanje [14](#page-14-2) odjeljci baterija [14](#page-14-1) flash pogon [14](#page-14-2) odlaganje žive, SAD [48](#page-47-0) odobrenja za telekomunikacijski uređaj [33](#page-32-1) optički pogon, prepoznavanje [13](#page-13-0)

### **P**

povezivanje na računalnu mrežu [5](#page-8-3) pregrijavanje, računalo [53](#page-52-0) prekidač unutarnjeg zaslona, prepoznavanje [9](#page-10-12) pretinac za memorijski modul, prepoznavanje [14](#page-14-3) pretinci, memorijski modul [14](#page-14-3) prijavljivanje automatsko [4](#page-7-1) ručno [4](#page-7-2) priključak za dodatnu bateriju, prepoznavanje [14](#page-14-4) priključak za napajanje, prepoznavanje [13](#page-13-1) priključak za priključnu stanicu, prepoznavanje [14](#page-14-5) priključak za vanjski monitor, prepoznavanje [13](#page-13-2) priključci dodatna baterija [14](#page-14-4) napajanje [13](#page-13-1) priključivanje [14](#page-14-5)

*Indeks–2 Početak rada*

466202-002.book Page 3 Tuesday, February 26, 2008 9:25 AM

*Indeks*

USB [12](#page-12-1), [13](#page-13-3) vanjski monitor [13](#page-13-2) putovanje s računalom [49](#page-49-2)

## **R**

računalo uključiti [3](#page-6-2) RJ-11 (modemska) utičnica, prepoznavanje [12](#page-12-2) RJ-45 (mrežna) utičnica, prepoznavanje [12](#page-12-0) rješavanje problema problemi s bežičnom mrežom [53](#page-52-1) problemi s pregrijavanjem [53](#page-52-0) problemi sa zaslonom [52](#page-51-0) stanje mirovanja [52](#page-51-1)

## **S**

sigurnosne obavijesti [43](#page-42-2) sigurnosno upozorenje u vezi zagrijavanja [43](#page-42-3) slika, prebacivanje uređaja za prikazivanje [52](#page-51-0) spajanje računala na vanjsko napajanje [2](#page-5-3) specifikacija o nazivnom ulaznom napajanju [49](#page-49-3) specifikacija o visini [49](#page-49-4) specifikacije o radnom okruženju [49](#page-49-5) specifikacije s obzirom na okoliš [49](#page-49-5) specifikacije vlažnosti [49](#page-49-6) Stanje [52](#page-51-1) Stanje mirovanja [52](#page-51-1)

## **T**

tehnički podaci nazivno ulazno napajanje [49](#page-49-3) radno okruženje [49](#page-49-5) temperatura

rješavanje problema [53](#page-52-0) tehnički podaci [49](#page-49-7) TouchPad, prepoznavanje [10](#page-11-6)

## **U**

uključivanje računala [3](#page-6-2) umetanje baterije [2](#page-5-2) USB priključci, prepoznavanje [12](#page-12-1), [13](#page-13-3) usklađenost lasera [32](#page-31-1) utičnica za audioizlaz (slušalice), prepoznavanje [13](#page-13-4) utičnica za audioulaz (mikrofon), prepoznavanje [13](#page-13-5) utičnice audioizlaz (slušalice) [13](#page-13-4) audioulaz (mikrofon) [13](#page-13-5) RJ-11 (modemska) [12](#page-12-2) RJ-45 (mrežna) utičnica [12](#page-12-0) utor za PC karticu, prepoznavanje [12](#page-12-3) utor za sigurnosni kabel, prepoznavanje [12](#page-12-4)

## **V**

ventilacijski otvori mjere opreza [53](#page-52-0) prepoznavanje [12](#page-12-5), [14](#page-14-6)

## **W**

WLAN (bežična lokalna mreža) [5](#page-8-4)

## **Z**

zaslon, prebacivanje slike [52](#page-51-0) zasun za oslobađanje baterije, prepoznavanje [14](#page-14-7) zasun za otvaranje zaslona, prepoznavanje [11](#page-11-7) zasuni oslobađanje baterije [14](#page-14-7) otvaranje zaslona [11](#page-11-7)

*Početak rada Indeks–3*

466202-002.book Page 4 Tuesday, February 26, 2008 9:25 AM

*Indeks*

zona za pomicanje TouchPada, prepoznavanje [10](#page-11-8) zona za pomicanje, TouchPad [10](#page-11-8)

## **Ž**

žaruljica baterije prepoznavanje [11](#page-11-2) žaruljica caps lock, prepoznavanje [10](#page-10-10) žaruljica isključivanja i uključivanja glasnoće, prepoznavanje [9](#page-10-9) žaruljica num lock, prepoznavanje [9](#page-10-8) žaruljica pogona, prepoznavanje [11](#page-11-4) [žaruljice napajanja, prepoznavanje 9,](#page-10-11) [11](#page-11-5)

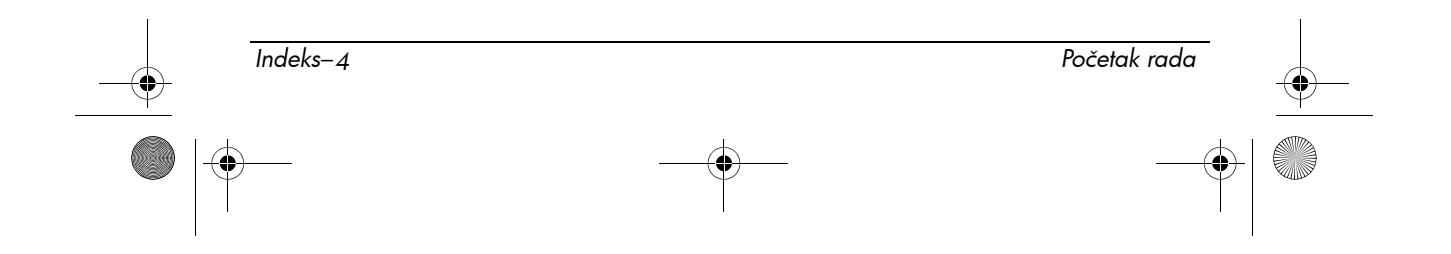